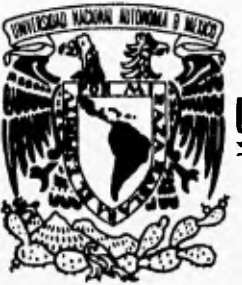

## **UNIVERSIDAD NACIONAL AUTONOMA DE MICO**

60

**FACULTAD DE INGENIERIA** 

### **SISTEMA MUITIMEDIOS PARA IA CONSULTA DE INFORMACION SOBRE LA CONSTRUCCION EN MEXICO**

### **TESIS**

**QUE PARA OBTENER EL TITULO DE: INGENIERO EN COMPUTACION** 

**PRESENTAN:** 

## **JOSE ANTONIO UAREZ GONZALEZ CESAR NARVAEZ DELGADO**

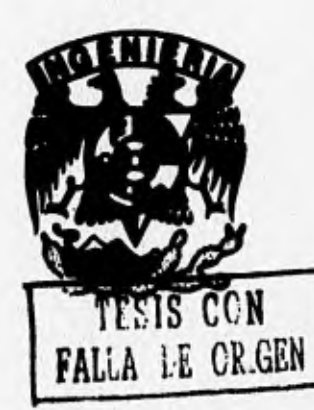

**DIRECTOR: BIOL. ARMANDO PERALTA HIGUERA CODIRECTOR: ING. ADOLFO MILLAN NAJERA** 

**MEXICO, D. F. 1996** 

 TESIS CON FALLA DE ORIGEN

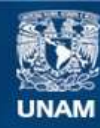

Universidad Nacional Autónoma de México

**UNAM – Dirección General de Bibliotecas Tesis Digitales Restricciones de uso**

### **DERECHOS RESERVADOS © PROHIBIDA SU REPRODUCCIÓN TOTAL O PARCIAL**

Todo el material contenido en esta tesis esta protegido por la Ley Federal del Derecho de Autor (LFDA) de los Estados Unidos Mexicanos (México).

**Biblioteca Central** 

Dirección General de Bibliotecas de la UNAM

El uso de imágenes, fragmentos de videos, y demás material que sea objeto de protección de los derechos de autor, será exclusivamente para fines educativos e informativos y deberá citar la fuente donde la obtuvo mencionando el autor o autores. Cualquier uso distinto como el lucro, reproducción, edición o modificación, será perseguido y sancionado por el respectivo titular de los Derechos de Autor.

### **Índice**

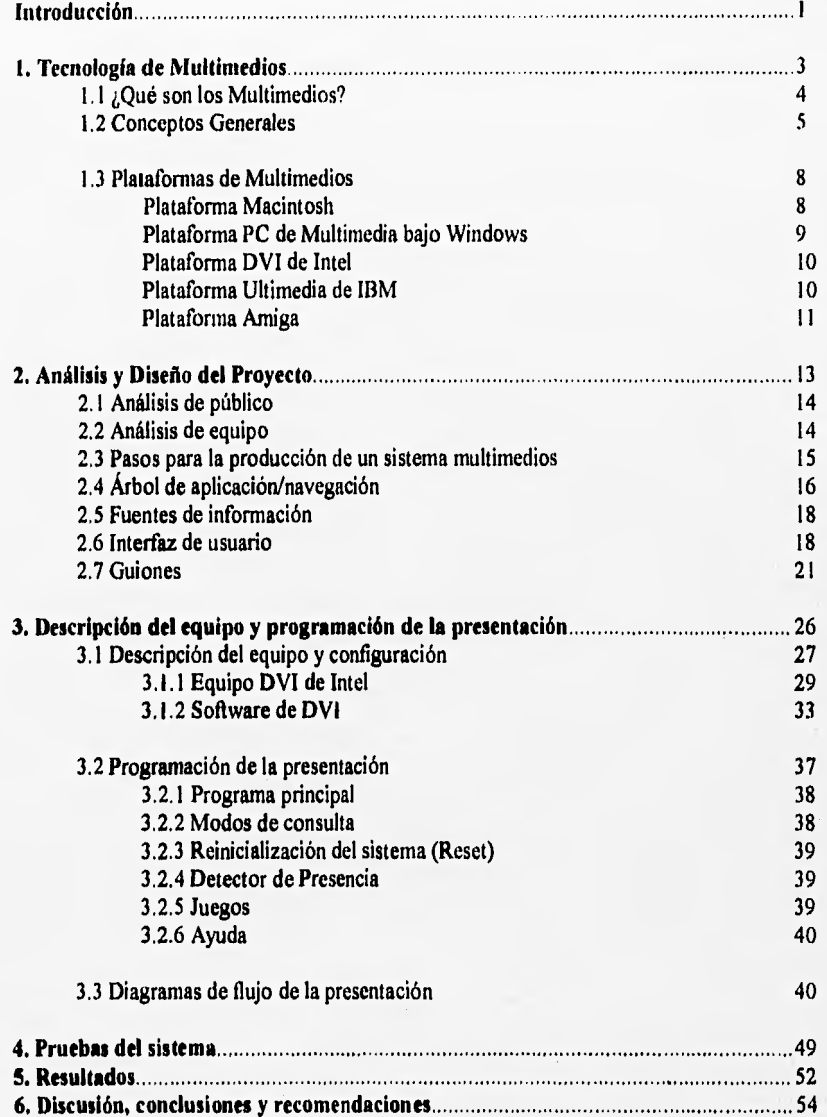

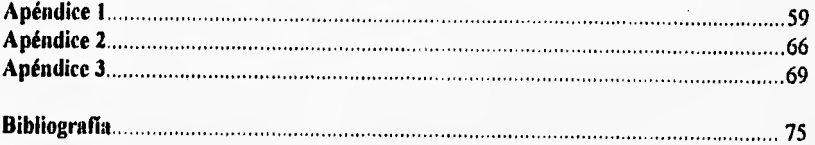

of consultants in exceptional visit of advance deputy first

**Agradecimientos:** 

•

Queremos expresar nuestro agradecimiento a todas las personas que hicieron posible la elaboración de esta tesis:

A nuestro director, el Biólogo Armando Peralta Higuera, y al coodirector el Ing. Adolfo Millán Nájera.

UNIVERSUM, El Museo de las Ciencias de la U.N.A.M.

A mis padres:

Por su comprensión, cariño y consejos a lo largo de toda mi vida.

A mis hermanos:

Por su apoyo y la forma de ver las cosas, me enseñaron a vivir mejor la vida.

A mis amigos:

Por todos los momentos agradables que pasamos durante nuestra carrera.

José Antonio Juárez González

*A dios por otorgarme la jt*►*erza de voluntad y los deseos de superación.* 

*A mis padres por apoyarme en la vida.* 

*A mis abuelos y demás familiares por sus consejos, apoyo y afecto.* 

*A* mis hermanos por su cariño y unión.

A mis profesores por transmitirme sus conocimientos y experiencia.

A mis amigos por los momentos agradables que pasamos juntos.

### *NARVAEZ DELGADO CESAR*

#### **Introducción.**

El presente trabajo describe la concepción, diseño y programación de un sistema multimedios sobre la construcción en México, que sirve como base y forma parte de un sistema mucho más amplio que es el elemento central de la Sala Infraestructura de Nuestra Nación, en UNIVERSUM, el museo de las ciencias de la U.N.A.M. Se describen también el equipo y las herramientas utilizados, el contenido temático y algunas experiencias y obstáculos que pueden servir como base para el desarrollo de otros sistemas en el futuro.

En UNIVERSUM, Museo de las Ciencias, se instaló la sala Infraestructura de Nuestra Nación en la que se presenta al usuario la infraestructura con la que cuenta nuestro pais, a través de pantallas de computadora

La sala infraestructura de Nuestra Nación divide su información en nueve sectores que son:

1)Agricultura, Ganaderia, Caza, Silvicultura y Pesca.

2) Minería y Extracción de Petróleo.

3) Industrias Manufactureras.

4) Electricidad y Agua.

5) Construcción.

6) Comercio.

7) Comunicaciones y Transportes.

8) Servicios financieros, de administración de alquiler de bienes muebles e inmuebles.

9) Servicios comunales y sociales.

Esta concepción de la infraestructura deriva de la Clasificación Mexicana de Actividades y Productos (CMAP), del INEGI.

La sala da muestra del gran esfuerzo humano y la inmensa cantidad de recursos materiales dedicados a la creación y funcionamiento de la infraestructura nacional y la complejidad de las actividades que forman parte de ésta.

Para lograr esto, se estudió el empleo de diversos medios audiovisuales e interactivos, que muestren la relación entre las actividades de una nación y su funcionamiento Icono-científico y socioeconómico; que indiquen también la importancia que tiene para el desarrollo de una nación la formación de científicos, profesionistas y técnicos, así como la difusión de la cultura, y las aplicaciones de la investigación.

Esta exposición tiene como objetivo dar a conocer la infraestructura que existe en la República Mexicana, lo que se necesita para mantenerla y como mejorar su funcionamiento. El proyecto servirá para que el público pueda darse una idea más concreta del esfuerzo que implica la realización del algunas actividades indispensables para el pais, tales como la

t

generación de energía eléctrica, la extracción del petróleo, la obtención y distribución de agua, la construcción de grandes obras civiles, etc.

Para este trabajo en particular, el sector por desarrollar es el de CONSTRUCCIÓN, Este sector es de suma importancia para el progreso de México, tanto por su porcentaje del producto interno bruto, como por la población económicamente activa empleada. En éste se incluyen:

1) Construcción de vivienda en el D.F.

2) Obras de urbanización

Lineas de conducción y redes de distribución de agua.

Drenaje.

Guarniciones y banquetas.

3) Plantas generadoras de electricidad.

4) Carreteras.

5) Presas de almacenamiento.

El sistema proporciona las características de las construcciones de mayor relevancia que se han hecho en México, y también se menciona cuáles son los componentes principales que constituyen dichas obras. Además de sus características, se pueden consultar datos estadisticos, la ubicación, su historia y la importancia que tienen en el desarrollo de nuestro pais.

El sistema será de fácil manejo, ameno e interesante para el usuario, mostrándole lo que quiera saber con la suficiente profundidad si se siente atraído por el tema e invitándolo a regresar en otra ocasión para ampliar los conocimientos adquiridos en su visita.

Debido a que los sistemas de comunicación e información han evolucionado notablemente en nuestra sociedad, creemos que la forma más adecuada de presentar la gran cantidad de hechos y datos que caracterizan a un sector tan importante como es el de la construcción, **es a** través de los multimedios.

# **Capítulo 1**

# **Tecnología de multimedios**

**Capítulo 1** 

**Tecnología de multimedios** 

#### **1. Tecnología de Multimedios.**

#### **1.1 ¿Qué son los Multimedios?**

Una de las nuevas tecnologías de comunicación de la información son los multimedios, es decir, el manejo de texto, imágenes, animación, audio y video en movimiento todo bajo el control de una computadora. Los multimedios se perfilan como de gran importancia y crecimiento en muchas actividades entre las que están el gobierno, el comercio, la industria, la información financiera, la ciencia y la educación, entre otras,

La finalidad de utilizar multimedios es presentar un tema en forma más directa y obvia, esto es, buscar describir fácilmente significados muy abstractos y difíciles de visualizar empleando texto o palabras. Para describir relaciones numéricas se emplean gráficas y para detallar o describir fisicamente un objeto, se puede emplear su propia imagen. Dadas estas ventajas, se espera que esta nueva tecnología pueda crear grandes sistemas de comunicaciones mucho más poderosos que los que existen actualmente, con los cuales se podrá proporcionar un mejor significado de la información en menor tiempo y espacio.

En un sistema de multimedios, la interactividad se define como el proceso de emitirrecibir-contestar en dos direcciones, en la del emisor-receptor y en el de receptor-emisor.

Para entender el verdadero valor de la interactividad tan solo hay que imaginarse la creación de una enciclopedia, una gula telefónica o la televisión interactiva en forma de multimedios. La enciclopedia presentaría cualquier articulo de interés de manera audiovisual en el momento que se desee, la gula telefónica permitirla ver los anuncios como en la televisión, pero específicamente sobre lo que se esté buscando en ese momento, mientras que la TV interactiva daría la posibilidad de seleccionar lo que se quiere ver en un determinado momento y expresar opiniones, modificar el curso de un programa o seleccionar sólo los aspectos de interés según las necesidades del usuario, que deja así de ser un simple espectador.

La producción de multimedios tiene como destino principal una pantalla, bien sea de TV o de computadora, siendo esta última más efectiva y apropiada para los multimedios interactivos, aunque es más costosa y todavía no es un medio tan ampliamente usado por el público como la televisión.

En el futuro inmediato, el uso de los multimedios será algo cotidiano ya que todas las computadoras serán capaces de manejar imágenes, sonido y video como una fimción normal de la computadora. Eventualmente, las computadoras de 20 **MIPS** (millones de instrucciones por segundo) tendrán un costo inferior a los mil dólares y podrán conectarse a redes mundiales de computadoras, transfiriendo y compartiendo información de cualquier tipo (imágenes, sonido o video) prácticamente en tiempo real (transferencias del orden de los terabits por segundo).

 $\overline{A}$ 

También existirán sistemas inteligentes que harán que el manejo de información sea totalmente transparente para los usuarios que hagan uso de multimedios, Así, la tecnología seguirá creciendo y avanzando a pasos agigantados, sin embargo, los fundamentos para el uso de multimedios seguirán siendo los mismos; el patrón que marcará la diferencia entre un proyecto u otro continuará siendo la creatividad.

La mayor parte de las veces observamos proyectos o demostraciones en donde los multimedios son manipulados directamente por sistemas de autoria que son herramientas de software diseñadas para manejar directamente los multimedios, es decir, proporcionan un método que permite a los creadores interactuar directamente con el proyecto en curso y realizar la producción concentrándose en desarrollar el tema y no en tareas de programación.

La capacidad de estas herramientas varia de acuerdo a las necesidades del usuario y obviamente a su precio; por ejemplo, algunas ofrecen facilidades para crear y editar texto con imágenes y hacer uso de controladores de video, sonidos, videodiscos y otros equipos periféricos. El sonido y las películas son manipulados con herramientas para combinarse después con los demás multimedios. Estos sistemas se caracterizan por construir una interfaz humana y ésta es solo una de las muchas formas de manejar información de entrada que posteriormente el usuario final verá en la pantalla.

#### **1.2 Conceptos Generales.**

Multimedios es cualquier combinación de texto, imágenes, sonido, animación y video sobre la computadora o cualquier otro medio electrónico. Es un tema presentado con lujo de detalles. Cuando se conjugan los elementos de multimedios (imágenes, animaciones, sonidos, videos y textos informáticos) y además se da control interactivo, se logra estimular los ojos, los oídos, los dedos y, lo más importante, la cabeza.

A continuación se describen brevemente los principales elementos de una presentación multimedios:

**Texto:** Son palabras que permiten al usuario un mejor entendimiento de la información. Un sistema multimedios no **debe** ser complejo si no se utiliza texto; de ser complejo, la navegación requerirá de muchas imágenes y símbolos, Esto ocasiona aumentar el espacio en disco y seria tedioso para el usuario. Para obtener una mejor atención del usuario el texto puede animarse,

Para que su uso no sea aburrido, debe determinarse cuidadosamente la cantidad de texto en la presentación; por ejemplo, muy poco texto requerirá de más imágenes y audio para explicar un tema y demasiado texto le da un aspecto desagradable a la pantalla y provoca la pérdida de interés. La utilización del tamaño, fuentes y colores depende de la importancia que tiene cada mensaje.

Sonido: El sonido es el elemento de multimedios que se utiliza para mejorar el ambiente en una presentación. La forma en que se utilice el sonido puede ser la diferencia entre una presentación de multimedios ordinaria y otra profesional y más interesante.

El sonido puede *ser* música, efectos especiales que produzcan un ambiente adecuado para la asimilación de la información, o explicaciones complementarias de lo que aparece en la pantalla.

Existen diversas formas de manejo del sonido en los sistemas multimedios, como son:

MIDI: La interfaz digital de instrumentos musicales (MIDI) es un estándar de comunicaciones para instrumentos musicales electrónicos y computadoras. Permite que la música y los sintetizadores de sonido puedan comunicarse entre si enviando mensajes a través de cables conectados a los dispositivos. MIDE proporciona un protocolo para pasar descripciones detalladas de una partitura musical, como notas, secuencias de notas y qué instrumento las tocará. Pero los datos MIDE no son sonidos digitalizados, sino una representación "taquigráfica" de la música almacenada en forma numérica. Un archivo MIDI es una lista de órdenes en un marco de tiempo de grabaciones de acciones musicales que, cuando se envía a un dispositivo de reproducción MIDI, produce un sonido. Un mensaje MIDI puede producir un sonido complejo o una secuencia de sonidos para tocarse en un instrumento o sintetizador; así, los archivos MIDI tienden a ser más pequeños que los archivos digitales.

Audio Digital: Es posible digitizar sonido desde un micrófono, un sintetizador, emisiones en vivo de radio y televisión, grabaciones en cinta, CDs y discos de música. Los sonidos digitalizados son muestras de sonido. Cada enésima fracción de un segundo se toma una muestra de sonido, se realiza una conversión analógica-digital y se guarda como información digital en bits y bytes. Mientras más seguido se utilice una muestra y se almacenen más datos acerca de ella, mejor será la resolución y la calidad de reproducción del sonido capturado.

**Imágenes:** Son composiciones de varios elementos visuales en la pantalla de la computadora. De éstas depende principalmente el entendimiento de un sistema multimedios, y entre sus componentes puede haber dibujos, fondos, letras, esquemas y fotografías.

Existen dos formas de crear y manipular imágenes en la computadora: mapas de bits y dibujos con vectores.

Un mapa de bits es una matriz de información que describe los puntos individuales que constituyen la imagen representada en la pantalla de una computadora, en otro dispositivo de despliegue o en la impresora.

En el dibujo con vectores, a diferencia de una imagen de bits, en un archivo no queda grabada la imagen como tal, sino una serie de datos e instrucciones que permite la creación

de ésta y por lo tanto ocupa menor espacio. Por ejemplo para dibujar un círculo, únicamente se guardan las coordenadas del centro, la longitud del radio y opcionalmente el tipo, grosor y color del trazo.

Animación: La animación consiste en dar efectos visuales y movimiento a una imagen o texto para llamar la atención del usuario. Una animación es la manipulación de imágenes o dibujos que dan la sensación de movimiento para crear una presentación parecida a la vida real. Los efectos visuales pueden ser transiciones, desvanecimientos, acercamientos, etc. Estos se logran con una serie de imágenes o textos que cambian muy ligera o rápidamente una tras otra. También pueden crearse cortos de dibujos animados, de objetos o de personajes mediante algún programa de dibujo y animación.

Video: El video digital constituye una herramienta poderosa para acercar al usuario a la realidad. El video en movimiento es el medio que puede lograr que los usuarios finales se encuentren totalmente entretenidos con la aplicación desarrollada o puede ser la razón por la cual los estudiantes estén concentrados en determinadas materias y proyectos para aprender cualquier tema que se pueda mostrar en una computadora.

Permite una visualización muy realista de los objetos, actividades o personas y facilita la comprensión de los fenómenos dinámicos. También aporta calidez y una cierta vida a los sistemas mostrados en computadora, que muchas veces son percibidos como áridos e impersonales por los usuarios.

Existen diversos estándares de producción del video, que son formas específicas de registrar información en una señal electrónica que finalmente genera una imagen en un receptor de televisión. Los principales son los siguientes;

NTSC: Es el estándar donde cada cuadro de video se compone de 525 lineas de barrido cada treintavo de segundo, producidas por un haz de electrones. La operación es tan rápida que se percibe la imagen como fija. En realidad, el haz de electrones da dos pasadas para dibujar cada cuadro de video; en la primera se encarga de las lineas nones y, en la segunda de las pares. Cada pasada (que ocurre a una velocidad de 60 por segundo o 60 Hz) dibuja un campo. Este proceso de creación de un cuadro de video se llama entrelazado. Los monitores de computadora dibujan las lineas de un cuadro completo en un solo barrido, sin entrelazado.

PAL: El sistema de linea de fase alterna (PAL) es un método que agrega color a una señal de televisión blanco y negro que dibuja 625 lineas a una velocidad de 25 cuadros por segundo. Como NTSC, las líneas pares y nones se entrelazan. Cada campo toma 1/50 de segundo para dibujarse (50 Hz).

SECAM: El sistema secuencial de color y memoria es de 625 lineas a 50 Hz, difiere mucho de los sistemas de color NTSC y PAL en su tecnología de base y su método de producción.

IIDTV: La televisión de alta definición esta programada para ser el próximo paso en la tecnología de televisión. Hasta el momento proporciona 1200 líneas de resolución.

Por otra parte, existen también diferentes estándares de video para monitores de computadora, como CGA, VGA y SVGA, entre otros. Estos definen la forma y las frecuencias con que las imágenes de video son enviadas por la tarjeta generadora de video en la computadora, y formadas en el monitor. Los monitores a color son de tipo RGB, es decir, que se les alimenta con la señal correspondiente a cada canal (rojo, verde y azul) de modo analógico, con lo que pueden producir prácticamente cualquier color. Las frecuencias de barrido televisivo son superiores a las de la TV convencional y el barrido generalmente es no entrelazado para reducir el parpadeo de la imagen, puesto que se trabaja frente a ellas muchas horas; la frecuencia de refresco es de entre 60 y 90 Hz o cuadros por segundo. En cuanto a resolución, son en general de 640x480 pixeles por imagen, aunque pueden lograrse resoluciones de 1280x786, y hasta 2048x1024 lineas, con lo que la imagen es de calidad muy superior a la de TV convencional, de 525 líneas. Las limitaciones en el número de colores que pueden mostrarse simultáneamente, las lineas y columnas (resolución) o la posibilidad de mostrar videos en movimiento depende de las características de la tarjeta generadora utilizada, de la memoria de video y RAM, y del rendimiento del procesador de la computadora. Es posible añadir tarjetas aceleradoras de video, tarjetas para el despliegue de video en movimiento en tiempo real, tarjetas de captura de imágenes y video, y tarjetas para la compresión/descompresión de video en tiempo real en disco duro y otros dispositivos de almacenamiento.

#### **1,3 Plataformas de Multimedios.**

Al software y al hardware que gobiernan el funcionamiento y el limite de los multimedios se les conoce como plataforma o ambiente.

La selección de la plataforma adecuada para el desarrollo de proyectos de multimedia puede basarse en la preferencia personal, presupuesto, requerimientos de distribución, tipo de material y contenido del proyecto.

Actualmente son varias las plataformas en las que se pueden desarrollar multimedios. Las más populares son Macintosh y PC para multimedios bajo el ambiente Windows, aunque también existe DVI de Intel, Ultimedia de IBM y Amiga entre otras. A continuación se mencionarán algunas características de estas plataformas.

#### **Plataforma Macintosh.**

Todas las computadoras Macintosh pueden reproducir sonido. La última generación incluye equipo y programas de digitalización de sonido sin necesidad de equipo complementario: las series LC, Ilsi, IIvx, Centris, Quadra, Performa y PowerBooks tienen micrófonos integrados. La mayoría tienen capacidades gráficas de 8, 16 y 32 bits. La serie

R

AV puede digitalizar video y sonido. A diferencia del ambiente Windows, en el que los usuarios pueden operar una aplicación con el teclado o el ratón, las Macintosh requieren de un ratón. Su Sistema Operativo permite, durante el proceso de producción, el almacenamiento y recuperación de archivos de información y gráficos en forma fácil y flexible.

Sin embargo, existen muchas variaciones en las formas en que se puede configurar el equipo y programas de una Macintosh. El desarrollo de un proyecto depende de los requisitos de la presentación, su contenido y las herramientas disponibles para su producción. Por supuesto, la estación de producción ideal es la computadora más nueva, poderosa y flexible que se pueda obtener, pero puede estar fuera de presupuesto. Por fortuna, el desempeño aceptable no esta monopolizado por las configuraciones más poderosas; muchos proyectos sencillos de multimedia se han producido en una Macintosh Plus con monitores monocromáticos. En la mayoría de los casos, no se aprovecha todo el potencial de las máquinas, y el ingenio y la creatividad son más importantes que un equipo poderoso.

#### Plataforma PC de Multimedia bajo Windows,

La computadora MPC (Multimedia de PC) no es una unidad de equipo en sí misma, sino más bien un estándar que incluye las especificaciones mínimas para hacer de una computadora basada en microprocesadores de Intel, una computadora multimedios. De hecho, existen 2 estándares MPC: el nivel 1 y el nivel 2.

El nivel 1 para una estación de trabajo mínima consiste en un microprocesador 386SX, al menos 2 Mb de RAM, un disco duro de 30 Mb, una unidad de CD-ROM, video VGA (16 colores), una tarjeta de audio de 8 bits, bocinas o audífonos y Windows de Microsoft con el paquete de extensiones de multimedios. Esta configuración MPC mínima no es suficiente para desarrollar multimedios de calidad y apenas es suficiente para presentarlos.

Un sistema multimedia PC de nivel 2 requiere los siguientes elementos y componentes:

- CPU: microprocesador 486SX a 25 MHz o compatible.
- RAM: 4 Mb de RAM (se recomiendan 8 Mb).
- Almacenamiento magnético: unidad de disco flexible, unidad de disco duro (mínimo 160 Mb)
- Almacenamiento óptico: unidad de CD-ROM de doble velocidad con salida CD-DA (libro rojo), compatible con el formato XA (Arquitectura Extendida) y que permita sesiones múltiples.
- Audio: DAC (Digital•to•Analog Converter) de 16 bits, ADC (Analog-to-Digital Converter) de 16 bits, sintetizador de música, mezclador de audio analógico integrado.

- Resolución de al menos 640x480 con 65536 colores (64 k).
- Entrada: teclado de 101 teclas (o equivalente funcional), ratón de 2 botones.
- Puerto serie, puerto paralelo, puerto MIDI E/S y puerto para palanca de juegos.
- Software de sistema: compatibilidad binaria con Windows 3.0 y sus extensiones de multimedia o Windows 3.1.

#### Plataforma DVI de Intel.

La tecnología DVI (Digital Video Interactive) esta basada en una serie de chips i750 de Intel desarrollados para comprimir, descomprimir y reproducir video en tiempo real a razón de 30 cps (cuadros por segundo). Estos chips son programables, por lo que se pueden utilizar diferentes algoritmos de compresión incluyendo el MPEG y 1PEG dependiendo de la aplicación.

Una de las ventajas principales de esta plataforma es que los usuarios pueden manipular el video en movimiento durante una aplicación (como se hace en las transmisiones de TV), porque los chips i750 manejan video en movimiento junto con imágenes estáticas y gráficas en un solo cuadro si es necesario. Además se puede utilizar en red.

Las especificaciones mínimas de una plataforma DVI son :

- CPU: 386 a 25 MHz.
- RAM: 4 Mb.
- Almacenamiento magnético: 40 Mb en disco duro SCSI, drive de 1,2 Mb y CD-ROM.
- Video: Monitor VGA, tarjeta digitalizadora ActionMedia 11, tarjeta para reproducción de video ActionMedia II, con módulo VRAM de 2 Mb,
- Audio: Muestreo de 14 bits o tasas de muestreo variable, incluido en la tarjeta de reproducción ActionMedia 11.
- Software: Sistema Operativo DOS 4.0 en adelante, software de soporte para audio y video, OS/2 2.0 6 1.3, Windows 3.x.

#### **Plataforma Ultimedia de IBM.**

IBM desarrolló las computadoras PS/2 Ultimedia, M57 y SLC, que se basan en el estándar de las computadoras MPC y funcionan bajo el ambiente del sistema operativo OS/2. Esta plataforma es mucho más potente que el estándar MPC pero puede correr aplicaciones hechas en este estándar.

No hay que olvidar que aunque en la plataforma Uttimedia cuenta con la capacidad de utilizar aplicaciones de MPC, **IBM** no garantiza que el software de MPC funcione en este sistema por considerar que dicha plataforma es inferior para manejar multimedios.

Las especificaciones minimas de la plataforma Ultimedia PS/2 son:

- CPU: 386 SLC a 20 MHz.
- RAM: 4 Mb.
- Almacenamiento magnético: 80 Mb en disco duro SCSI (Small Computer System) Interface), drive de 2.88 Mb, CD-ROM con CD-ROM XA (compatible con DVI).
- Video: Monitor VGA.
- Audio: Muestreo de 16 bits, salida **MIDI,** compresión y descompresión a 16 bits ADPCM (Adaptive Delta Pulse Code Modulation), CD-ROM XA.
- Software: Sistema Operativo DOS 5.0 y OS/2 2.0, y opcionalmente Windows con extensiones para multimedios.

#### **Plataforma Amiga.**

Amiga es el nombre de la línea de computadoras basadas en los microprocesadores Motorola 680XX, producida a partir de 1985 por la compañia Commodore Bussiness Machines Inc.

Amiga tiene grandes posibilidades de expansión. Se le pueden agregar hasta 4 gigabytes de memoria, aumentar su velocidad hasta 25 MIPS y utilizarla como server de una red gracias a sus capacidades de multitarea. Es compatible con casi cualquier marca existente en el mercado y trabaja en paralelo con coprocesadores, incluyendo un procesador de sonido y compatibilidad con MIDI.

Además, fueron las primeras capaces de manejar una gran resolución **en cuanto a**  gráficos se refiere. Puede utilizar varias resoluciones que van de 320x200 pixeles en pantalla con 4096 colores, hasta 1280x400 pixeles en blanco y negro. Con una tarjeta de 24 bits, se pueden llegar **a resoluciones de 2048x1440 pixeles con 16.7 millones de colores en pantalla sobrepasando por mucho los estándares mínimos de transmisión por televisión en los E.U.A.** 

Si se requiere producción de video con calidad profesional, se puede utilizar una tarjeta de video (como Video Toaster) que puede controlar hasta cuatro fuentes de video para editar, hacer cientos de efectos especiales incluidos en el paquete, más **la posibilidad de programar los propios.** 

En lo que respecta al sonido, debido a que cuenta con coprocesador de sonido integrado, con Amiga se desarrollan aplicaciones interesantes para la producción, digitalización y edición de numerosos sonidos. Cuenta con cuatro canales de sonido estéreo y la capacidad de simular muchos más, gracias a su compatibilidad con **MIDI y manejo** de voces, pudiendo reproducir cientos de instrumentos al mismo tiempo.

Esta computadora se utiliza en presentaciones comerciales, capacitación y enseñanza interactiva por computadora, ya que cuenta con sofisticados lenguajes especializados para el control de los multimedios.

II

Las especificaciones minimas de la Amiga 300 son:

- CPU: Motorola MC 68030 a 32 bits.
- RAM: 1 Mb.
- Almacenamiento magnético: 40 Mb en disco duro, drive de 1.2 Mb.
- Despliegue: Monitor VGA, ranuras de expansión digitales y analógicas, RGB.
- Audio: Sonido estéreo incorporado. Dispositivo para manejar texto y voz hablada en inglés.
- Software: Amiga DOS 2.0, DOS, OS/2.

**Capítulo 2** 

 $\frac{1}{2}$ 

**Análisis y Diseño del Proyecto.** 

#### 2. Análisis y Diseño del Proyecto.

#### 2,1 Análisis de público.

Este sistema multimedios esta dirigido a la enseñanza de niños y jóvenes que cursan los niveles primaria, secundaria y preparatoria. La información que se presenta en pantalla tiene la finalidad de que el usuario tenga una idea clara de como se construyen las principales obras realizadas en México.

Para obtener los datos sobre los temas de interés, se consultó a ingenieros civiles que seleccionaron las principales obras de México y la forma en que se realizaron. Estos especialistas modificaron los guiones y se prepararon fichas que presentan los temas de forma clara al usuario.

Este sistema, por estar dirigido a niveles inferiores de educación debe ser de uso fácil, por lo que contará con botones de avance, regreso, inicio y final presentados en pantalla de modo que el usuario al tocarlos pueda navegar a través de éste; de aquí la necesidad de utilizar pantallas de toque. Para aquellos que no comprendan las instrucciones iniciales, o que sean tímidos frente a las computadoras, un sensor debería detectar su presencia y dar inicio al programa multimedios. También debe haber ayuda disponible en todo momento, al toque de un botón en pantalla.

#### 2.2 Análisis de equipo.

En 1989 cuando se decidió mostrar la información sobre multimedios de la Sala Infraestructura de Nuestra Nación, se hizo un estudio de las plataformas disponibles. En ese entonces las cuatro opciones más viables eran: Macintosh, sistemas no integrados para PC, sistemas basados en Video Discos y DVI de Intel.

Una de las características que influyó notablemente en la elección de la plataforma fue la calidad de video que reproducen estas tecnologías. Windows se descarto de entrada por el punto anterior; su calidad de video no era buena por eso se busco otra plataforma; Macintosh desplegaba la información en monitores monocromáticos, y los de color eran caros, además las pantallas eran pequeñas, no existía compatibilidad con otras plataformas y la empresa no estaba representada en México.

Los Video Discos eran una opción fiable, el video que reproducen es de buena calidad, la señal es NTSC, pero también tenían varios defectos; el sistema no esta integrado (utilizan una tarjeta especial que mezcla la salida VGA de la computadora con la de los Video Discos y se despliega sobre un monitor especial), las gráficas son de calidad regular, la respuesta es lenta para el video y el audio y sus componentes eran costosos.

En 1990 apareció en el mercado la tecnología DVI de Intel, y en 1991 una segunda generación de tarjetas para multimedios y programas de educación y entretenimiento. Aunque ya se habla optado por los video discos, las características de las tarjetas de Intel,

condujeron de inmediato a la decisión de cambiar de tecnología, por lo que se canceló la compra de los videodiscos y se adquirió tecnología DVI.

Estas tarjetas son capaces de desplegar video en tiempo real (30 cps) con millones de colores e imágenes de millones de colores hasta de 512x480 pixeles, comprimidas de 3:1, audio digital de calidad equivalente a un disco compacto de audio y control de CD-ROM integrado en la tarjeta. Además, la presencia de procesadores dedicados a la compresión y descompresión de archivos, permite almacenar grandes volúmenes de información en disco duro o en disco compacto.

Para dar una idea general, en un disco compacto de 670 Mb podría acomodarse los siguientes volúmenes de video, imágenes, texto y audio, o diversas combinaciones:

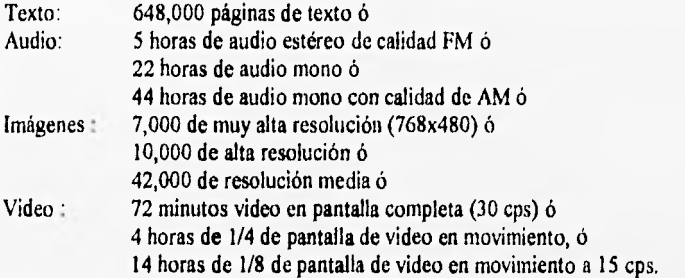

Una combinación de los diferentes medios que puede almacenarse en un CD•ROM de 670 Mb es:

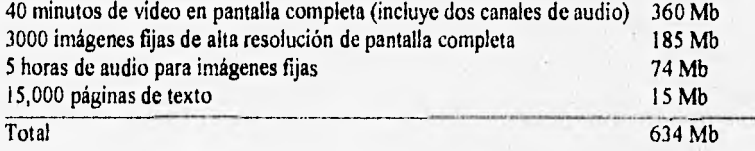

#### 2.3 Pasos para la producción de un sistema multimedios.

Un proyecto de multimedios puede contener varias tareas. Aqui mostramos una breve lista de actividades que se siguieron para la realización del sistema.

- 1) Determinar la plataforma y el equipo necesario.
- 2) Examinar el contenido disponible.
- 3) Buscar y reunir contenido,

4) Diseñar árbol de navegación.

5) Crear guiones.

6) Diseño de la interfaz. 7) Construir el prototipo. 8) Crear gráficos y animaciones. 9) Tomar fotografías fijas. 10) Producir audio y video. II) Digitizar audio y video 12) Pruebas de funcionalidad. 13) Pruebas con el usuario. 14) Depurar errores.

#### 2.4 Árbol de aplicación/navegación.

Hacer un árbol de aplicación de un proyecto es una tarea que debe comenzar muy pronto en la fase de planeación. Un árbol de aplicaciones nos da la idea de las conexiones entre las diferentes áreas que lo componen y ayuda a organizar el contenido y mensajes. También proporciona una tabla de contenido, así como una gráfica de flujo lógico de la interfaz, describe los objetos de multimedia y muestra qué sucede cuando interactua el usuario.

Básicamente las estructuras para desarrollar el árbol de aplicaciones de un proyecto de multimedia, pueden ser: lineales, jerárquicas, no lineales y compuestas.

Lineal: El usuario navega de modo secuencial, de un pantalla de información a otra.

Jerárquica: El usuario navega a través de las ramas en una estructura del árbol que se forma dada la lógica natural del contenido.

No Lineal: El usuario navega libremente a través del contenido del proyecto, sin limitarse a vías predeterminadas.

Compuesta: Los usuarios pueden navegar libremente (no lineal) pero también están limitados, en ocasiones por presentaciones lineales de información o por grupos de datos que se organizan con más lógica en una forma jerárquica.

EL árbol de aplicaciones que se diseñe para ir de un lugar a otro en un proyecto es parte de la interfaz del usuario. El éxito de ésta depende no sólo de su diseño general o del arte gráfico incluido, sino también de los detalles de ingeniería, tales como la posición de los botones interactivos o de las áreas sensibles en relación con la actividad actual del usuario, si esos botones se encienden, cambian de color o producen algún sonido.

Muchos de los árboles de aplicaciones diseñados son no lineales, En estos sistemas de navegación los usuarios tienen la libertad de saltar a un Indice, un glosario, menús y a una sección de ayuda.

Para organizar la información del sector de construcción nos basamos en la CMAP (Clasificación Mexicana de Actividades y Productos) que plantea el INEGI. De esta clasificación, mostrada en el capítulo 1, se desprende el árbol de aplicación para el sistema que se desarrolló. El tipo de árbol utilizado para nuestro proyecto combina varios modos de consulta sobre una estructura jerárquica, adecuada para el tipo de información mostrada, con opciones de consulta no lineal y con pequeños segmentos lineales que forman la explicación de algunos temas. Sin embargo, es posible cambiar a un modo no lineal en el que usuario puede consultar cualquier tema sin importar donde se encuentre en el sistema. Los temas incluidos en este proyecto se seleccionaron de entre una gran cantidad presente en la CMAP por la importancia que tiene para el progreso y bienestar a nivel nacional y particular o familiar. La intención fue realizar un sistema funcional que, sirva como base para que en el futuro crezca y se integren nuevos conocimientos. De hecho, la estructura de presentación y los programas desarrollados para este trabajo, se utilizarán para la preparación de otros sectores como turismo, agricultura y ganadería, comunicaciones y transportes y otros componentes de la sala Infraestructura de Nuestra Nación.

Los puntos a desarrollar se dividen de la siguiente forma:

Edificación residencial:

Albañilería Instalaciones sanitarias y eléctricas Yeso Pintura

Obras de urbanización:

Líneas de conducción y redes de distribución de agua Drenaje Guarniciones y banquetas

Plantas generadoras de electricidad Hidroeléctricas Partes principales Datos estadísticos Termoeléctricas Tipos de termoeléctricas Datos estadísticos

Carreteras

Transitabilidad Administración Características técnicas

Presas de almacenamiento Partes principales Datos estadísticos

#### 2,5 Fuentes de información,

Una de las tareas más caras y tardadas en la organización de un sistema multimedios es la recopilación del contenido de la información, no solo por la búsqueda constante de esta, sino también porque se tienen que obtener los derechos de autor si la información es de terceros.

Para obtener la información necesaria para realizar este sistema se visitaron varias instituciones relacionadas con el ramo de construcción. Algunas de estas instituciones son;

Colegio de Ingenieros Civiles de México (CICM). Cámara Nacional de la Industria de la Construcción (CNIC). Departamento de Construcción de la División de Ingeniería Civil, Topográfica y Geodesta de la Facultad de Ingeniería de la UNAM. Dirección General de Obras Públicas del D.D.F. Dirección General de Construcción y Operación Hidráulica.

**Derechos de autor.** La protección a los derechos de autor se aplica a todas las obras originales de los autores plasmadas en un medio de expresión tangible. Por consiguiente, antes de emplear el trabajo de otra persona en un proyecto de multimedia, debe obtener el permiso del propietario de los derechos de autor. Las obras se protegen cuando se crean y se presentan en un formato tangible. Existen excepciones en las que se puede utilizar material protegido sin permiso, pero debe consultarse a un abogado antes de suponer que se trata de una excepción. Poseer una copia de una obra no lo autoriza a reproducirla a menos que tenga en permiso del propietario de los derechos de autor. Cuando se usan pequeños fragmentos de audio y video, hay casos en los que no es necesario pagar regalías, especialmente si se usan en proyectos no lucrativos, aunque es necesario notificar a los autores.

**Obtención de los derechos.** Para obtener los derechos de autor se solicito el préstamo del material a las diferentes instituciones, que autorizaron el uso del material para manipularlo, con la condición de que fuera con fines educativos, y se diera el crédito correspondiente.

#### **2.6 Interfaz de usuario**

Debido a que el sistema es interactivo, es decir, que el usuario le indica a la computadora las operaciones que quiere realizar, se utilizan menús y pantallas en los cuales se indican las operaciones válidas.

Menú: Un menú es la pantalla donde se seleccionan las opciones para tener acceso a la información del sistema.

Son dos los tipos de menú con que cuenta este sistema: el menú principal y los<br>submenús. El menú principal esta formado por un conjunto de iconos que representan los<br>aspectos principales del sector de la construcción que s Son dos los uportorios en formado por un conjunto de consultar. La siguiente submenús. El menu principale de la construcción que se pueden construcción de la siguiente de la siguiente de la siguiente de la siguiente de la siguiente de la siguiente de la siguiente de la siguiente de la siguiente de

imagen representa el menú principal:

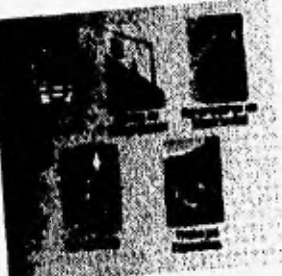

Le submenú es aquel que tiene los temas específicos del tipo distintos tipos, algunos quiere consultar. Los diseños de los tendrán botones, fotografias o simplos ejemplos siguientes:  $r_{\text{r}}$   $r_{\text{r}}$  and nos lleven a la consulta de cierta

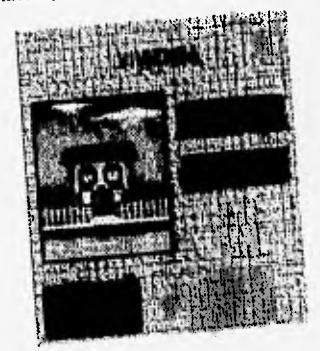

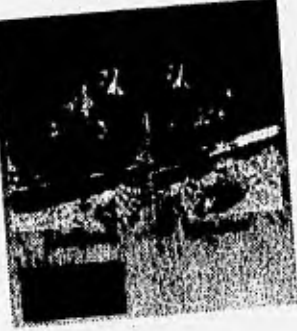

ecifico, aparecen otros

 $\epsilon$  esta consultando la información de un comunito Cuando se esta possa menús no son otra cosa que conjuntos de tema  $\mu$ eres upos una mesmola por pantalla para una mejor comprensión del temperatura mejor comprensión del tema.

Si se está al principio del tema por consultar, aparece una pantalla con la que únicamente se puede avanzar hacia adelante; este tipo de pantalla nos indica que estamos en el principio de un tema y se muestra a continuación:

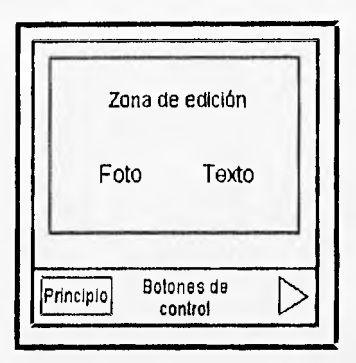

Otro tipo de menú se usa cuando se está en la parte intermedia del tema; aquí se tienen dos opciones, seguir avanzando o retroceder a la página anterior, como el que se muestra a continuación:

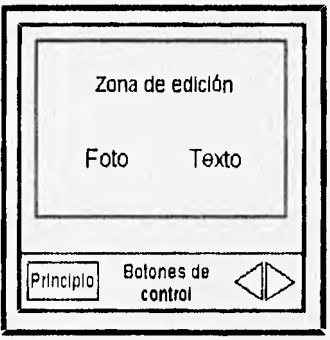

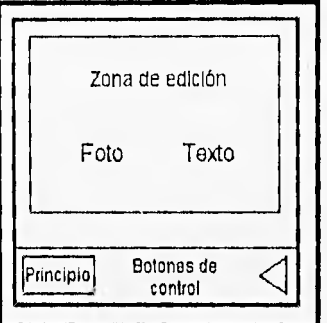

El último tipo de menú aparece al final del tema consultado, que indica que se ha llegado al final del tema y únicamente se puede regresar a la pantalla anterior.

Todos los menús tienen un botón de principio que nos lleva al inicio del tema o al submenú inmediato anterior. Este botón se incorpora para que el usuario pueda salir del tema que está consultando en el momento en que así lo quiera. El botón por lo general aparece en la parte inferior izquierda de la pantalla.

Ventanas: Las ventanas son pantallas en las cuales se presentan las fotografias, videos y texto con las que se mandara el mensaje al usuario final. Cada uno de estos elementos aparecerá en forma aleatoria en la pantalla para no tener la vista del usuario fija en un punto. Esto quiere decir que si una fotografia en una ventana aparece en el lado izquierdo, en otra ventana puede aparecer en el lado derecho. Para mostrar la información en las ventanas no se tiene un estándar fijo, esto depende del diseño gráfico de cada pantalla siguiendo criterios didácticos y de composición visual.

#### **2.7 Guiones.**

El guión es una obra cinematográfica, radiofónica, televisiva o multimedios en embrión. El guión es una propuesta ética y estética elegida entre muchas. En ella se expresan valores de la forma y el contenido que al ser reelaborados mediante la imaginación creadora del realizador, sufren transformaciones a veces de gran interés pero que en términos sustantivos no modifican la materia esencial.

En el caso del sistema presentado aqui, la información cruda proporcionada por las diversas instituciones en forma de estadísticas, gráficas, programas de televisión y la opinión de expertos, tuvo que ser interpretada para extraer las ideas esenciales y sintetizarlas en una serie de historias, cuyo desarrollo es la base del guión. Se elaboraron las explicaciones de modo detallado y se escribió el guión de cada presentación, integrando los elementos como video y audio

A continuación se incluyen algunos fragmentos del guión elaborado según el árbol de aplicaciones, para ejemplificar la apariencia, el tipo de pantallas, el estilo de las explicaciones y la documentación de información incluyendo los botones en los nodos del árbol de aplicaciones.

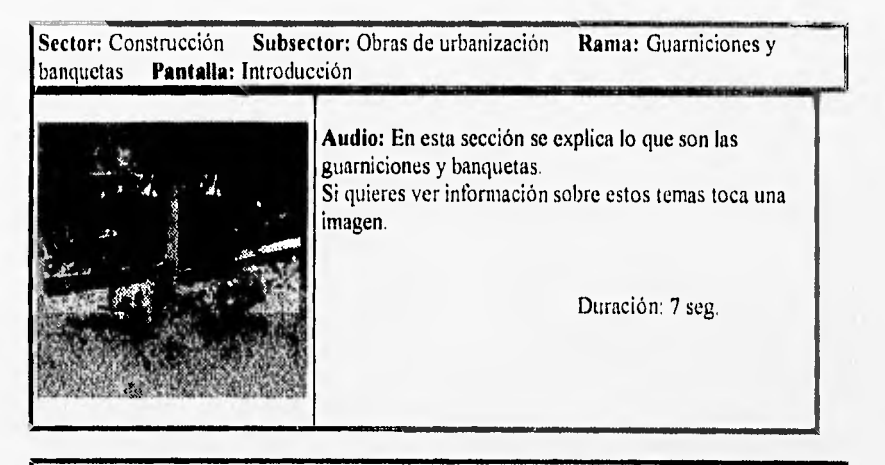

**Sector: Construcción Subsector: Obras de urbanización Rama: Guarniciones Pantalla: Guarniciones I** 

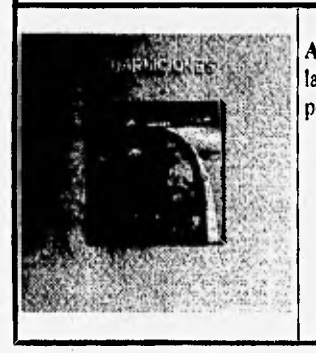

**Audio: Las** guarniciones son construcciones **que** limitan las calles y avenidas de las banquetas, destinadas al uso peatonal.

Duración: 5 seg.

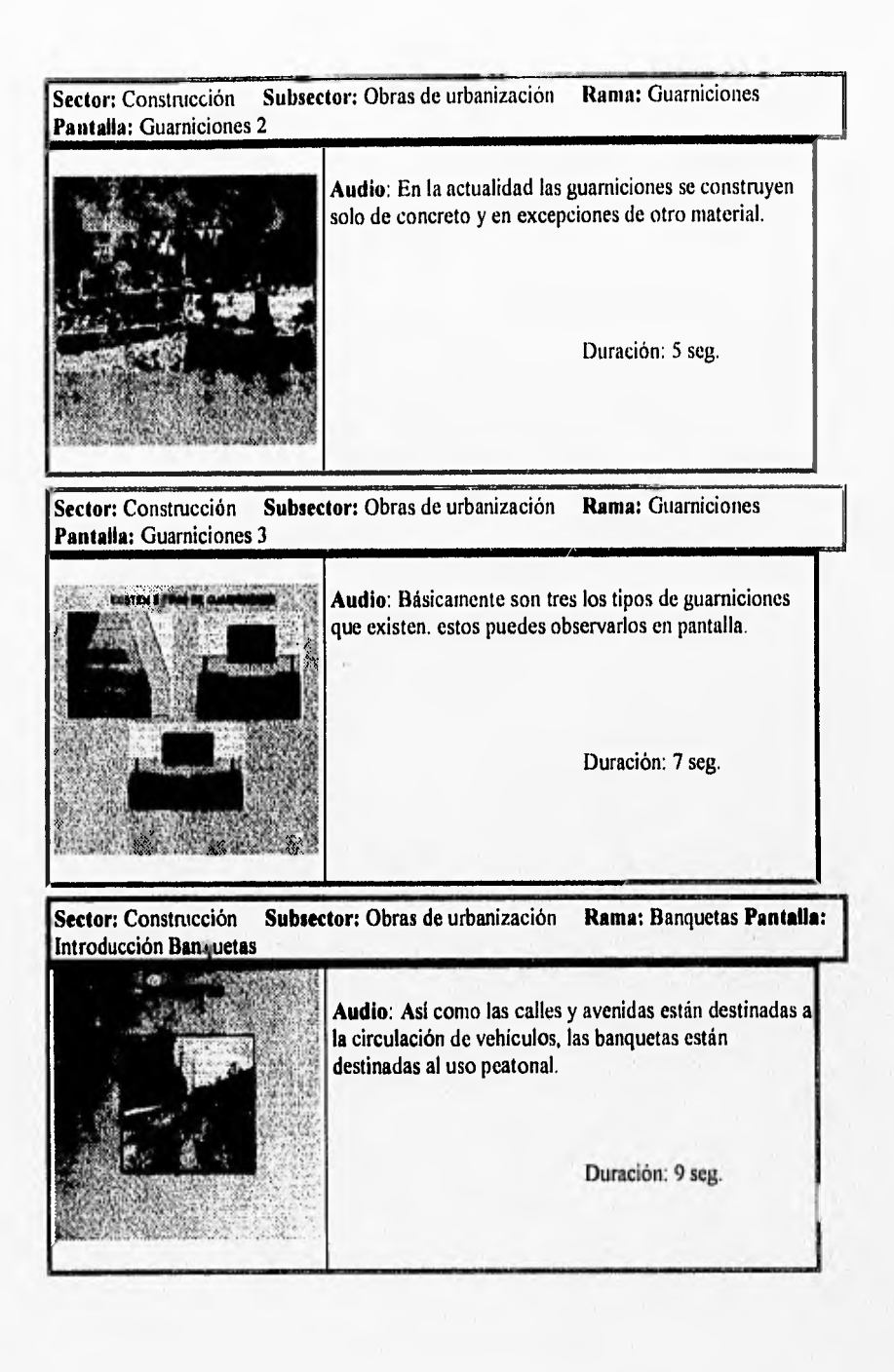

Sector: Construcción Subsector: Obras de urbanización Rama: Banquetas Pantalla: Banquetas 1

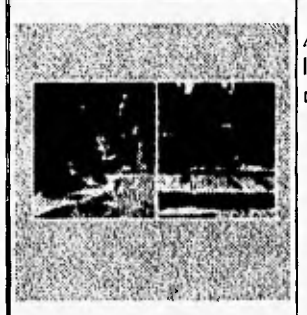

Audio: En su mayoría, las banquetas se construyen con losas de concreto, colocando en el lugar donde se van a realizar, con un espesor de aproximadamente de 8 cm.

Duración: 9 seg.

Sector: Construcción Subsector: Obras de urbanización **Rama:** Banquetas **Pantalla:**  Banquetas 2

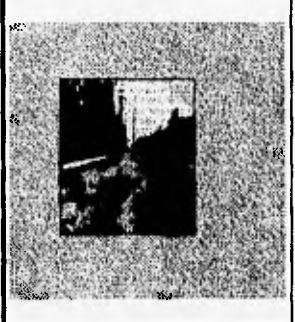

**Smseares me. , timmemme~ . WIffilimmiv.-:'• animill:..: .**  wn~w **1111"4114 '•,' " MI0~ .•**  **Audio:** Sobre la terraceria se construirá una base de unos 10 cm de espesor, para ofrecer una sustentación adecuada a las losas de las banquetas.

Duración: 9 seg.

**Sector:** Construcción **Subsector:** Obras de urbanización **Rama:** Banquetas **Pantalla:**  Banquetas 3 .......

> **Audio:** Las losas de las banquetas se colocan alternadas y posteriormente se cuelan las losas intermedias

> > Duración: 7 seg.

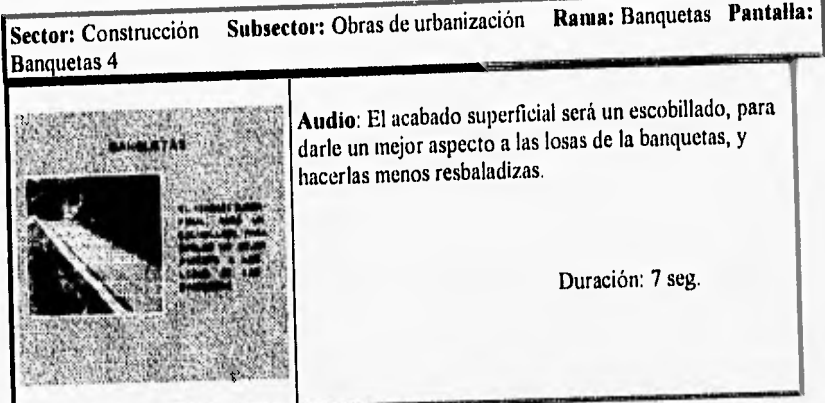

**Capítulo 3** 

**Descripción del equipo y programación de la presentación** 

#### **3 Descripción del equipo y programación de la presentación**

#### **3.1 Descripción del equipo y configuración.**

Básicamente el equipo utilizado para la elaboración de este sistema consistió en:

- Computadoras PC compatibles con procesadores Intel 386 y 486.
- 4Mb en RAM.
- Disco duro de 212 Mb.
- CD-ROM SCSI interno de triple velocidad.
- Monitor VGA.
- Pantalla de toque.
- ActionMedia II, con módulo VRAM de 2 Mb,

Las computadoras se configuraron de acuerdo a las especificaciones de la tecnología de DVI y con base en nuestra experiencia. Para lograrlo fué necesaria una gran cantidad de pruebas y una cuidadosa asignación de localidades de memoria, canales de acceso directo a memoria (DMA) y las interrupciones (IRQ), debido a la gran cantidad de tarjetas y periféricos que contienen.

#### 3.1.1 Equipo DVI de Intel.

El equipo de DVI consiste básicamente de dos tarjetas: la tarjeta ActionMedia II y el módulo de captura, presente este último solo en las máquinas de captura de imágenes, audio y video.

La tarjeta ActionMedia II puede instalarse en una arquitectura ISA (Industry Standard Architecture) compatible con computadoras que tienen un microprocesador Intel 386 ó 486, discos duros y lectores de CD-ROM conectados a través del dueto (bus) o combinados con un bus SCSI,

#### **Características.**

- Un procesador de puntos (pixeles) Intel 82750PB operando a 25 MHz, para comprimir y descomprimir video.
- Un procesador para despliegue Intel 82750DP operando arriba de los 45 MHz. Soporta el estándar VGA, XGA, NTSC y PAL.
- Memoria **VRAM** (Video Random Access Memory) expandible a 4 Mb.
- Audio **DSP** (Digital Signal Processor) estéreo de alta calidad para comprimir y descomprimir.
- Interfaz interna SCSI para CD-ROM.
- Mezclador digital de gráficos VGA y video DVI.
- Mezclador analógico de fuentes gráficas RGB (incluye VGA y XGA) y video DVI usando un cable externo RGB (opcional).
- Acepta un módulo de captura compatible con la tarjeta ActionMedia II (opcional).  $\mathbf{A}$

A continuación se muestra una ilustración de la tarjeta ActionMedia 11 en que puede verse la disposición de sus componentes y los conectores:

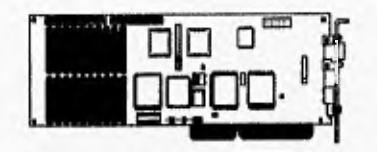

La tarjeta cuenta con conectores externos para diferentes funciones; que se describen detalladamente mas abajo:

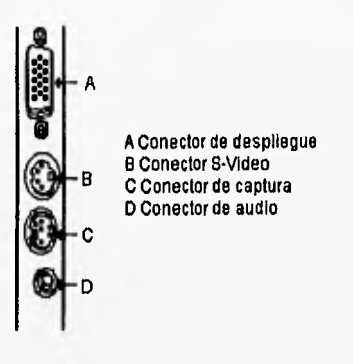

A) Salida para monitor.

Es un estándar de 15 pines tipo D que manda datos para monitores VGA, XGA o para un monitor multisincronia RGB compatible con NTSC o PAL.

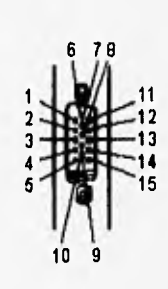

1 Salida de video rojo 2 Salida de video verde 3 Salida de video azul 4 Entrada externa verde 5 Tierra de video 8 Regreso rojo 7 Regreso verde 8 Regreso azul 9 Entrada de sincronía vertical externa 10 Tierra de video 11 Entrada horizontal externa 12 Entrada externa azul 13 Componente de sincronía **de** salida 14 Sincronía vertical de salida 15 Entrada externa rojo
13) Conector de S-Video.

Es un conector de 4 pines tipo mini DIN que proporciona un formato de salida tipo S-Video (Y/C) de la tarjeta a un equipo de S-Video de formato NTSC o PAL, semejante a un super VHS o monitor de TV.

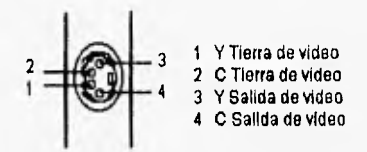

## C) Conector de Captura.

Es un conector de 8 pines tipo mini DIN con canales para datos de audio y video dentro de la tarjeta que nos permiten la captura y el almacenamiento de datos (este conector funciona sólo si esta instalado el módulo de captura de ActionMedia).

Las fuentes de video pueden ser del formato NTSC o PAL, y los datos deben tener uno de los siguientes formatos :

S-Video (Y/C) Video Compuestos **RGB** con componente de sincronía **RGB** con sincronía sobre el color verde

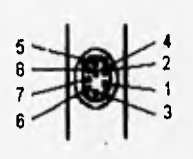

1 Componente de sincronía 2 Componente de entrada azul 3 Componente de entreda rojo 4 Tierra de video 5 Componente Izquierda de audio 6 Componente de entrada verde 7 Componente derecha de audio

9 Tierra de audio

## D) Conector de Audio

Es un conector estéreo de 3 mm que manda el nivel de salida estándar LINE (0-2.0 Vp-p) a un amplificador de audio o a una grabadora.

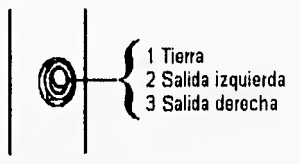

### **Módulo de Captura**

El Módulo de Captura ActionMedia debe ser conectado a la tarjeta ActionMedia II. Este módulo permite la captura de video en movimiento, imágenes de alta resolución y audio para ser digitilizados, almacenados y comprimidos en disco duro o RAM. Posteriormente los datos pueden almacenarse en un **CD-ROM.** 

El módulo de captura puede conectarse a una arquitectura **ISA (IBM PC AT**  compatible), o a las de Micro Canal compatible con la tarjeta ActionMedia II. Las características del Módulo de Captura incluyen:

• Captura de video en los formatos:

- **e RGB** con componente **de** sincronía
- **RGB con** sincronía en el color verde
- e Componentes
- S-Video (Y/C)
- Captura de audio estéreo de niveles MIC o LINE.
- Captura de imágenes de alta resolución.
- Facilidad para comprimir y escalar imágenes, tanto en dirección horizontal y vertical.
- Flexibilidad de formatos de compresión para la tarjeta ActionMedia II.

A continuación se ilustra la distribución de componentes y conectores del módulo de captura:

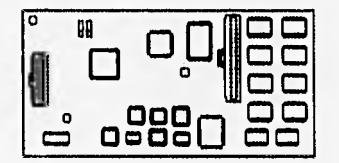

## Equipo de Captura.

Para poder capturar audio y video se necesitan los siguientes artículos:

- Una tarjeta ActionMedia II.
- Un dispositivo de video compatible con NTSC o PAL.
- . Un dispositivo de audio con los siguientes niveles:
	- Nivel de salida alto LINE con un voltaje máximo de 6 Vp-p (interfaz de audio CD),
	- . Nivel de salida bajo LINE con un voltaje máximo de 2 Vp-p (interfaz estándar LINE),
- Salida de micrófono con un voltaje máximo de 60 mVp-p. Si la salida del micrófono con el que se cuenta no cumple con esta especificación, es necesario un amplificador.

## Formatos de BitMap de DVI. Codificación de colores de DVI.

Existen diferentes esquemas que pueden usarse para representar las componentes de una imagen a color, DVI usa uno de los estándares de espacios de colores, YUV, para codificar video digital e imágenes gráficas almacenadas en bitmaps.

## Espacio de colores YUV.

El sistema YUV es un espacio estándar internacional de coordenadas de color, relacionado por una transformación lineal para el espacio RGB. La característica más importante es que la componente Y contiene toda la información de luminancia (intensidad o brillo) del pixel, mientras que las componentes U y V especifican el color (V contiene la información de rojos y U contiene la de los azules y verdes).

Existen 5 tipos de formatos gráficos para bitmap que soporta DVI,

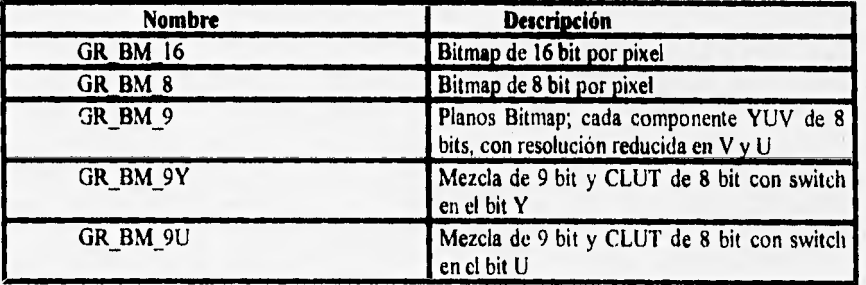

## Bitmap de 16 bits por pixel (GR\_BM\_16).

Este tipo de bitmap tiene 16 bits por pixel, de los cuales 6 son para la componente Y, 5 bits para U y 5 bits para V, distribuidos de la siguiente manera:

## uuuuuvvvvvyyyyyy

Como se puede observar, los bits para Y son los menos significativos, seguidos los bits de V y U. La componente Y tiene más bits porque visualmente es más importante.

## **Bitmap de 8 bits CLUT (GR\_BM\_8).**

El bitmap de 8 bits CLUT es de memoria más eficiente, **pero** de baja calidad, Este bitmap contiene **8 bits que** representan uno de los 256 colores de la tabla de colores programable. De cualquier modo, de los 256 colores únicamente se tienen 16 diferentes niveles de intensidad de 16 colores diferentes,

**Específicamente, cada pixel de 8 bits esta formado de la siguiente manera:** 

#### ccccyyyy

El **bit "y" es usado para seleccionar uno de los 16 diferentes valores de Y (intensidad) y el bit "c" se usa para seleccionar los diferentes colores de UV.** La **combinación seleccionada de Y** y **UV determina el color del pixel.** 

### **Bitmap de 9 bit (GR\_BM\_9).**

**Los bitmaps de 9 bits es uno de los formatos propios de DVI y es el formato básico para ejecutar y desplegar** video en movimiento. Este tipo de bitmap tiene 3 planos **de 8 bits, Y, V y U, los planos V y U tienen 1/4 de resolución del plano Y. En realidad los planos V y U del bitmap son reducidos en resolución por un factor de 4, comparado con el plano Y.** 

**Cada plano V y U requiere 1/16 de la cantidad de VRAM, comparados** con el plano **Y. Por lo tanto, los planos V y U juntos hacen 1/8 de la cantidad de los datos del plano Y. Puesto que el plano Y tiene 8 bits por pixel, los planos V y U efectivamente agregan 1/8 de este o un bit más por pixel, para un total de 9 bits por pixel. Con esto se realza el término "9 bit" para este tipo de bitmap. Sin embargo, este valor representa el número efectivo de bits**  por pixel y no el número físico. La VRAM no contiene 9 bits por cada pixel, más bien, por **cada bloque de 4x4 pixeles hay 16 muestras Y de 8 bits (una por cada pixel), una muestra V de 8 bits y una muestra U de 8 bits por pixel.** 

Las imágenes de los planos V y U son una cuarta parte del tamaño de la imagen Y. A pesar del tamaño de las imágenes de los planos V y U, el microprocesador 82750DB de DVI de Intel puede desplegar este tipo de bitmap. Cuando se despliega un bitmap de 9 bits, el 82750DB lee las imágenes V y U a un cuarto de la velocidad de la imagen del plano Y. Entonces, el resultado de los valores V y U son combinados con los valores del plano Y y desplegados sobre el monitor.

## **Mezcla de planos de bitinaps 9 bit y CLUT (GR\_BM\_9Y, GR\_BM\_9U).**

Los dos tipos de bitmap mezclados, GR\_BM\_9Y y GR\_BM\_9U, combinan las mejores características de los modos 9Y y 8 bits CLUT,

El modo GR\_BM\_9Y es el más simple, y como el modo GR\_BM\_9 es un bitmap plano con 3 planos de **8** bits (YVU), con los planos V y U en 1/4 de resolución en cada dirección. La única característica de este tipo de bitmap es que de acuerdo al valor que **tome**  el bit menos significativo (LSB) del plano Y se seguirá la siguiente regla:

**Si LSB=0, el pixel es** un **pixel de 8 bits CLUT. Si LSB=1, el pixel es** un pixel de 9 bits.

En otras palabras, la aplicación puede seleccionar independientemente cada pixel a hacer un **CLUT de 8 bits o un pixel de color de video de 9 bit.** 

**Si el LSB es igual a cero, este pixel es un pixel CLUT, únicamente 7 bits permanecen para seleccionar el color de la tabla indexada. Por lo tanto, únicamente 128 colores pueden ser seleccionados de los 256 disponibles.** 

**Si el LSB es igual a uno, el pixel es un pixel 9-bit. El valor Y combinado con la interpolaridad de los valores VU, crean un pixel de 24 bits. Ya que el LSB en uno, el valor Y** solo tiene 7 bits utilizables Asi que, los pixeles 9•bit solo tienen un rango de 128 niveles de **intensidad, en lugar de 256,** 

El modo **GR\_BM\_9U difiere en que el LSB** del plano U, determina la selección de pixeles 8-bit **CLUT** o 9-bit. **La mayor ventaja de** este modo es que los 256 colores (16 diferentes **intensidades de 16 colores) están disponibles para pixeles CLUT.** 

#### **3.1.2 Software de DVI.**

Para aprovechar al máximo la tecnología **DVI existen varias herramientas de software para la captura de audio, video e imágenes, y otras que nos permiten integrar** estos medios **para desarrollar la aplicación, Las principales herramientas que se utilizan** son D/Vision, Vcapt, Authology:Multimedia y Microsoft C versión 6.0 o más.

## D/Vision

DNision es un software que permite fácilmente incorporar video en movimiento de pantalla completa a la PC. Utilizando la tecnologia DVI de Intel, D/Vision permite capturar video en movimiento y audio de alta calidad directamente sobre el disco duro de la PC y después editarlo cuando éste es video digital.

D/Vision incluye un poderoso editor no lineal de audio y video con el que se puede cortar, pegar y mover audio y video,con la misma facilidad que manipilar el texto en un procesador de palabras.

Con D/Vision se puede:

- Digitalizar audio y video de una video-casetera (VCR video cassette recorder) o de una video-cámara (camcorder) a la PC.
- Ajustar el color, tinte, contraste y brillo del video digitizado.
- Capturar audio digital de calidad CD, con o sin video, en mono o estéreo.
- Crear o editar un video para borrarlo, añadirle o reorganizar el audio y video digital.
- Hacer un previo del video editado para observar la secuencia que lleva o editar un archivo para ser ensamblado.
- Hacer cambios al video o audio editado, y ver los resultados casi instantáneamente.
- Crear efectos especiales sobre el video como fades, dissolves, wipes y freeze sin necesidad de software o hardware adicional.
- Editar o mezclar varias pistas de audio para narración, música, efectos de sonido, etc.
- Obtener el video editado de la video-casetera o video-cámara a 30 cps (cuadros por segundo).
- Obtener el archivo del video digitalizado en el formato estándar de Intel para ser ejecutado por los programas de multimedia de DVI.
- Obtener un archivo de video digitalizado en el formato de Microsoft AVI/WAV (Video for Windows).

El hardware y software mínimo necesario para ejecutar D/Vision es:

- Una computadora IBM AT o PS/2 con un procesador Intel 386 y 4 Mb de memoria.
- Un floppy de alta densidad de 3.5".
- Un monitor de color VGA.
- Un trackball o mouse.
- Uno o más discos duros para los programas de almacenamiento de audio y video (un minuto de video con audio a media resolución se lleva aproximadamente 18 Mb).
- La tarjeta ActionMedia II y el módulo de captura ActionMedia de Intel.
- Bocinas y amplificador de audio.
- Versión 5.0 de DOS (también se puede correr desde Windows 3.x).

NOTA: Si se quiere capturar video de alta resolución se necesita un disco duro SCSI y un bus capaz de transmitir datos a una velocidad de 1MB por segundo.

## **Vcapt**

Vcapt es una herramienta de DVI que permite la captura de imágenes fijas de una fuente de video y salvarlas en un archivo tipo imagen, con diferentes resoluciones y en formatos de 9 y 16 bits.

### **Authology:Multimedia**

Authology:Multimedia es un conjunto de herramientas de software que permiten utilizar la tecnologia DVI (Digital Video Interactive) para crear y presentar aplicaciones multimedia interactivas. Con estas herramientas es posible combinar texto, gráficos, animaciones, imágenes de video fijas, audio y video en movimiento en presentaciones de alta calidad y creativas. Algunos ejemplos que pueden crearse utilizando Authology:Multimedia son:

- Bases de datos gráficas para corporaciones, escuelas o para usuarios.
- Presentaciones para publicidad y de entretenimiento.
- Programas de enseñanza con un alto grado de simulación **e** interactividad.

Authology:Multimedia consta de 2 componentes: una herramienta de autoria y otra de presentación. Utilizando las herramientas de autoría se pueden combinar procedimientos, instrucciones, preguntas, texto, gráficos y video para crear una aplicación. Authology:Multimedia guarda la aplicación como archivos binarios complejos. La herramienta de presentación interpreta esos archivos complejos y muestran la aplicación desarrollada al usuario final. La flexibilidad de Authology:Multimedia esta basada en las herramientas de autoría. Éstas herramientas estan compuestas de ventanas basadas en aplicaciones de escritorio. Los escritorios son menús que permiten editar y dar mantenimiento a un archivo o utilizar a cualquiera de las herramientas.

Son 5 las ventanas principales de las herramientas de Authology:

**Procedimientos:** permite crear la estructura (el flujo y el procesamiento) de la aplicación.

**Panel:** permite definir **las** pantallas para construir los paneles que contienen el texto, gráficas, imágenes, video, audio, el tiempo y la secuencia de cada objeto, y las especificaciones de entrada del usuario. Esta ventana también proporciona el acceso al editor de Panel, una poderosa y avanzada herramienta de dibujo en la cual se pueden crear y editar los paneles.

**Variables de Autor: en** esta ventana se pueden crear variables para usar en la aplicación. Estas variables proporcionan el control sobre los nodos de decisión en un árbol, cálculos, respuestas de entrada de usuarios y estado de la aplicación.

**Preguntas (Question):** es usada si se quiere construir un programa de enseñanza o una presentación que requiera respuestas (entradas) del usuario.

**Objetivos:** permite hacer decisiones en un nodo dentro de la aplicación y en la evaluación del usuario si esta existe.

Dentro de Authology:Multimedia se puede ejecutar la aplicación para desplegarse sobre la pantalla. Dentro de este proceso se pueden abrir ventanas para observar los cambios de los valores de las variables, los niveles de las llamadas a procedimientos y el mal empleo o las advertencias que nos manda el sistema.

La herramienta de presentación nos permiten correr una aplicación desde la línea de **comandos del DOS sin necesidad de entrar a las herramientas de** autoría. Esta es un interprete **de las instrucciones programadas con Authology, que ocupa poca memoria y requiere de pocos archivos auxiliares. Esta herramienta se copia junto con los archivos de presentación a las máquinas de usuario, por lo que el programa principal de autoria no tiene que estar presente.** 

**Authology:Multimedia tiene un sofisticado manejo de la memoria VRAM que simplifica ymaximiza el uso de ésta. La tarjeta de video de DVI provee de 1 a 2 megabytes de VRAM para** el **procesamiento de audio y video. Esta memoria se utiliza para cargar los manejadores y fuentes de texto, localizar los buffers de audio, ocultar imágenes, decodificar los buffers y descomprimir los frames de video en movimiento. Una parte de esta memoria es utilizada para desplegar la última imagen de la pantalla actual. El programa maneja dos resoluciones, una de 5 I 2x480 y otra de 256x240.** 

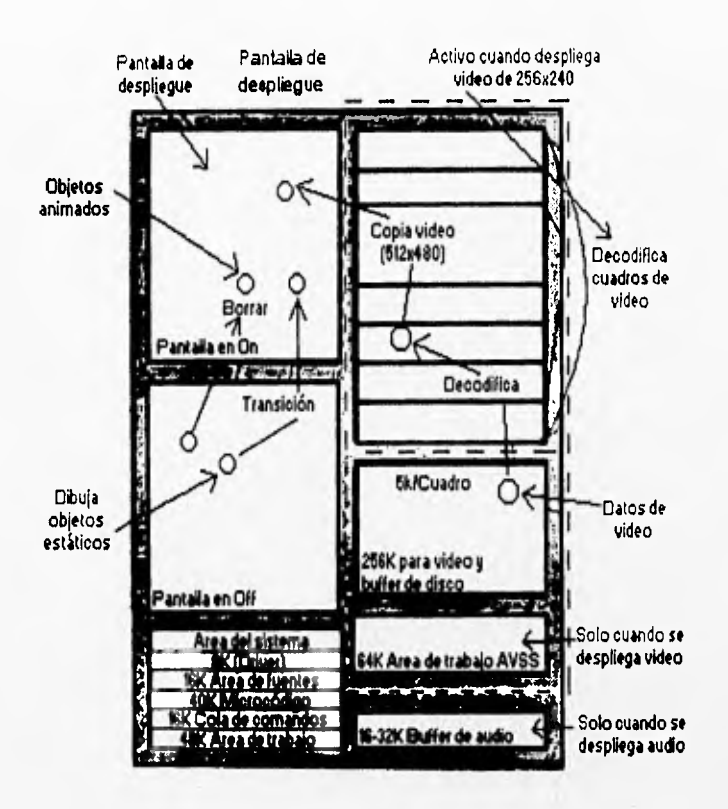

## **3.2 Programación de la presentación.**

De acuerdo con las especificaciones del programa de autoria Authology, el tamaño máximo del código para una presentación es de 40 Kbytes. Sin embargo, encontramos mediante pruebas que aún por debajo de este tamaño, a medida que aumentaba la complejidad de la presentación, aumentaban los retardos y se hacían más frecuentes las fallas del sistema completo, para lo que la única solución era rearrancar la computadora.

Esto se debe a la manera en que los manejadores de dispositivos se colocaban en la memoria, tanto los del sistema como los del lector de CD-ROM, la pantalla de toque, la red y los de las tarjetas UVI y que entraban en conflicto con Authology y con los manejadores que este programa instala en la RAM. También existen conflictos en el uso de interrupciones (IRQ-Interrup Request), particularmente el **IRQ 0.** 

Para resolver esta situación, antes de desarrollar los programas fue preciso tomar decisiones sobre su estructura y corregir los conflictos. En primer lugar se asignaron IRQ's diferentes a los dispositivos hasta lograr que todos funcionaran simultáneamente. Posteriormente se hizo una asignación cuidadosa de las localidades de memoria RAM de la computadora y de la VRAM (Video Random Access Memory) de las tarjetas DVI.

Una vez resueltos estos conflictos, se determinó mediante pruebas que las fallas y la saturación de memoria eran menos frecuentes si la presentación se construía con base en rutinas pequeñas o módulos que se hacen llamadas entre sí y regresan el control a las rutinas del nivel superior, liberando memoria al terminar cada fase de la consulta. Después de realizar pruebas con el programa prototipo, se detectaron algunas instrucciones que provocaban la saturación de la memoria, debido a que colocaban demasiada información en la VRAM. Se afinaron las diversas rutinas cambiando las instrucciones de modo que solo se cargara en memoria la información necesaria para cada etapa de consulta.

La programación se realizó para cumplir con las especificaciones de la presentación y para resolver en lo posible las limitaciones impuestas por los problemas mencionados, que no era posible prever durante el proceso de diseño. En la mayoría de los casos, tuvimos que resolver los problemas durante el desarrollo del sistema sin asistencia técnica ya que un sistema de este tamaño y una configuración de equipo como la que utilizamos era nueva para los representantes en México y aún para los fabricantes del equipo y programas.

Los programas de consulta se dividen en un programa principal y un conjunto de subprogramas que contienen información de cada subtema del sector. El programa principal es un programa que ejecuta o corre cada uno de los subprogramas del sistema. Los subprogramas forman cada uno de los subsectores del sector de construcción. En estos programas se encuentran los menús, las pantallas, juegos y la información relacionada con el tema que se está consultando.

## 3.2.1 Programa principal.

Es la rutina que contiene la introducción, la explicación sobre el uso del sistema y el menú principal, desde donde se accede a la información de cada subsector. Al seleccionar iconos del menú, se hacen llamadas a las subrutinas que controlan presentaciones específicas. De este modo, al terminar o interrumpir una consulta el control regresa a este programa para mostrar nuevamente el menú principal, liberando así la memoria.

### **3.2.2 Modos de consulta.**

Cuando se desarrolla un sistema multimedios, debe pensarse de que manera el usuario podrá consultar la información. Pueden desarrollarse varios métodos de consulta para facilitarle la búsqueda al usuario. Existen por citar algunos, el de indice, por temas o la búsqueda de palabras, entre otros. En nuestro sistema el usuario tiene la posibilidad de navegar a través y encontrar la información que busca, partiendo de una pantalla principal y

siguiendo temas que se tratan en el proyecto, pero si el usuario necesita encontrar lo que busca rápidamente, este método le hará perder mucho tiempo, por lo que existe otro método más rápido, que es el de índice, el cual lleva de forma inmediata al usuario al tema que solicite En este último caso, se presentará un índice de los temas incluidos en orden alfabético. La selección de cualquier tema lo transportará a este de modo automático.

## **3.2,3 Reinicialización del sistema (Reset).**

El reset es una subrutina de dos instrucciones que le indican al sistema si existe o no un usuario frente a la computadora. Si hay una persona consultando información y dejo pasar un minuto sin haber tocado la pantalla, aparece un video (de unos ojos) que simula estar buscando la presencia de un usuario, y si todavía se encuentra ahí, lo invita a tocar la pantalla para continuar consultando el sistema. Si no hay nadie, la presentación regresa automáticamente al inicio, para que toda persona que llegue a consultar la información comience desde el principio y no de el tema que el último usuario consultó.

### **3.2.4 Detector de Presencia.**

Este programa le indica al sistema cuándo un usuario se encuentra frente a la computadora, al mismo tiempo que ejecuta un video que se utiliza como protector de pantalla y para llamar la atención del usuario.

El programa interroga al puerto serie y a la pantalla de toque de modo continuo, simulando un modo multitarea. El puerto serie recibe un nivel lógico de 5 V o OV proveniente de un circuito externo que codifica la señal de un sensor infrarrojo. Cuando el haz infrarrojo es interrumpido por la presencia de un posible usuario, se detecta un uno en el puerto serie, con lo que se activa la presentación. El inicio de la presentación puede ocurrir también cuando el programa detecta alguna señal proveniente de la pantalla de toque, esto en caso de que el detector no "detecte" un usuario. Este programa a diferencia de los anteriores fue realizado como **un** módulo **ALM** (Authology Load Modules), que **debe** ser programado externamente en lenguaje "C" y que es compilado con **las** bibliotecas de funciones de Authology, y que se ejecuta junto con el código de la presentación.

### **3,2.5 Juegos.**

Buscar información en libros, revistas, enciclopedias, en la computadora, o en cualquier fuente de información puede ser aburrido para un estudiante de secundaria, y aún más para uno de primaria. Cuando los niños y jóvenes de secundaria no están bien informados sobre el inundo de las computadoras, si estas son mencionadas se imaginan principalmente juegos. Para cambiar este mito, el sistema muestra de una forma amena y divertida la información, pero para la mayor parte de nuestro público que son personas menores de 15 años, desarrollamos unos juegos relacionados con el tema que se esté tratando. Después de que un usuario consulta un tema de su interés, se le propone divertirse un poco jugando contra la computadora. Los juegos están desarrollados para niños de

primaria y secundaria, pero cualquier persona que se enfrente a ellos sentirá la misma emoción si le gana a la computadora.

Por el momento solo contamos con dos juegos. El primero consiste en acomodar componentes de una casa, localizados en la parte inferior de la pantalla, en el sitio que les corresponde. Se permiten 15 intentos para lograrlo dentro de un límite de tiempo de 15 segundos. El segundo consiste en encontrar diferencias en obras de urbanización, entre dos imágenes de una ciudad. Existen 7 diferencias y hay que encontrarlas en 15 segundos.

### 3.2.6 Ayuda.

Para facilitar el uso del sistema al usuario, se desarrolló la interfaz de ayuda que mostrará información sobre cómo se debe manejar el sistema. En esta se muestra cómo se utilizan cada uno de los botones de inicio, siguiente, anterior, botones de estadísticas y ubicación geográfica de construcciones; el manejo de estos botones es muy sencillo, no es de mucho interés para personas familiarizadas con las computadoras o que tienen estudios medios superiores, pero si lo es para personas menores de 15 años, que en su mayoría no han utilizado una computadora.

## 3.3 Diagramas de flujo de la presentación.

En las figuras siguientes se muestran los diagramas de flujo que describen las secuencias de consulta normal, abandono de la consulta (ausencia *de* usuario) y solicitud de ayuda. Los módulos de ayuda, reinicio y detección de usuario pueden ser invocados y están disponibles en cualquier parte del sistema en una consulta.

Las páginas xx a la xx contienen de modo detallado al árbol de aplicación o de decisión para la consulta. Puede observarse la gran cantidad y diversidad *de temas, y* la relación entre éstos durante una consulta jerárquica. Cuando la consulta es no lineal o por indice, es posible saltar a cualquier punto del árbol. También, cuando algún tema así lo requiere, es posible colocar en pantallas especiales botones que permitan ya sea continuar con la exposición jerárquica o saltar temporalmente a algún otro tema del árbol para complementar el tema actual. Esto permite ahorrar espacio de almacenamiento y tiempo de desarrollo en los casos en que varios temas contienen un aspecto común. También sirve para hacer referencias o comentarios interesantes, y cuya consulta depende de la curiosidad del usuario.

## DIAGRAMA DE DECISIONES PARA NAVEGACION EN EL SISTEMA

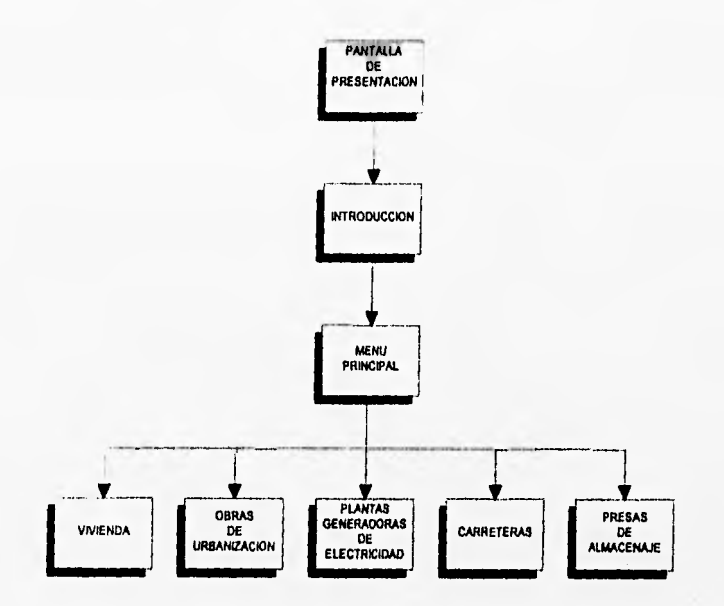

 $41$ 

## **MODULO DE VIVIENDA**

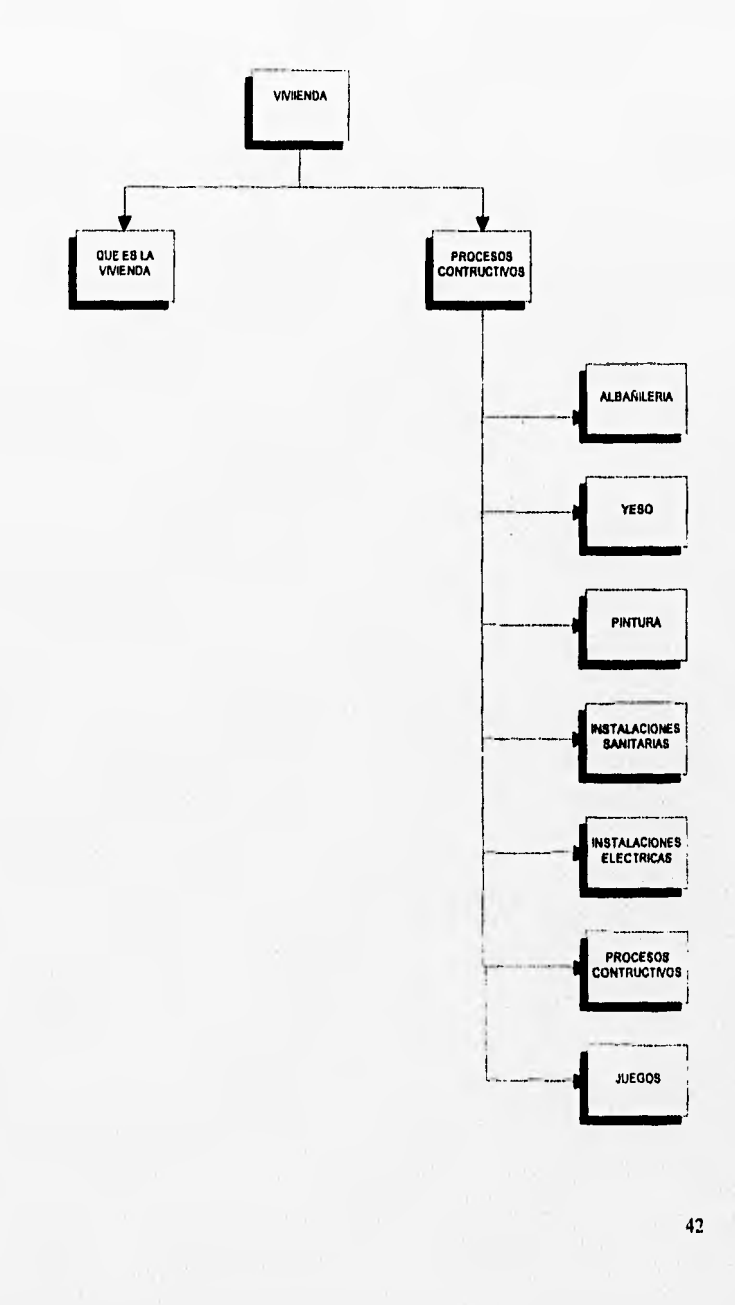

mobile covered

## MODULO DE OBRAS DE URBANIZACION

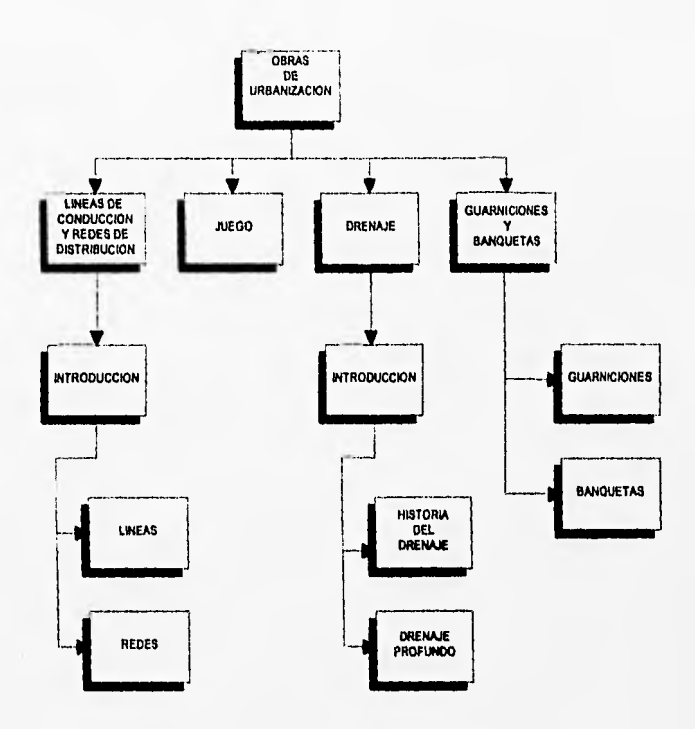

## MODULO DE PLANTAS GENERADORAS DE ELECTRICIDAD

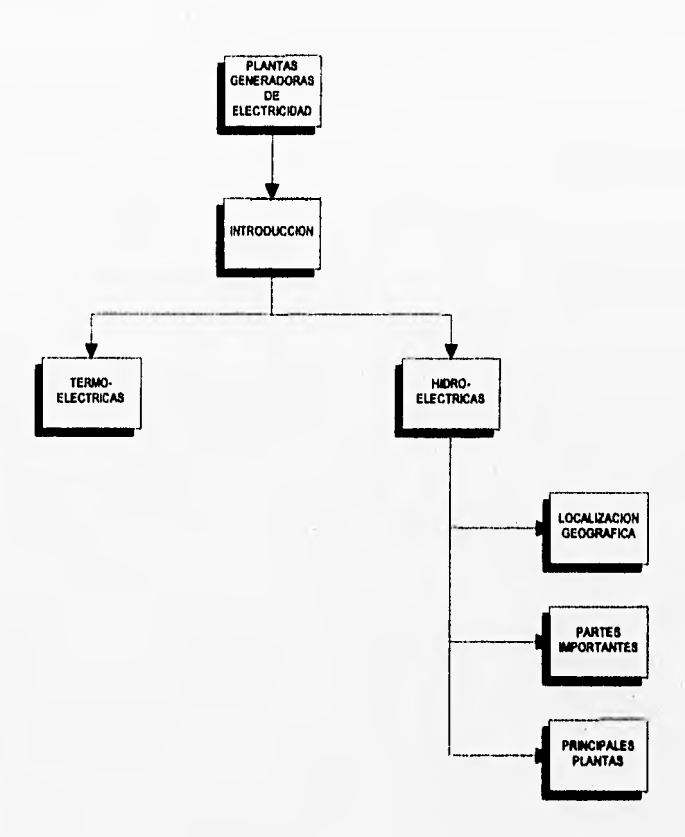

party or advanced states to consider

## PRESAS DE ALMACENAMIENTO

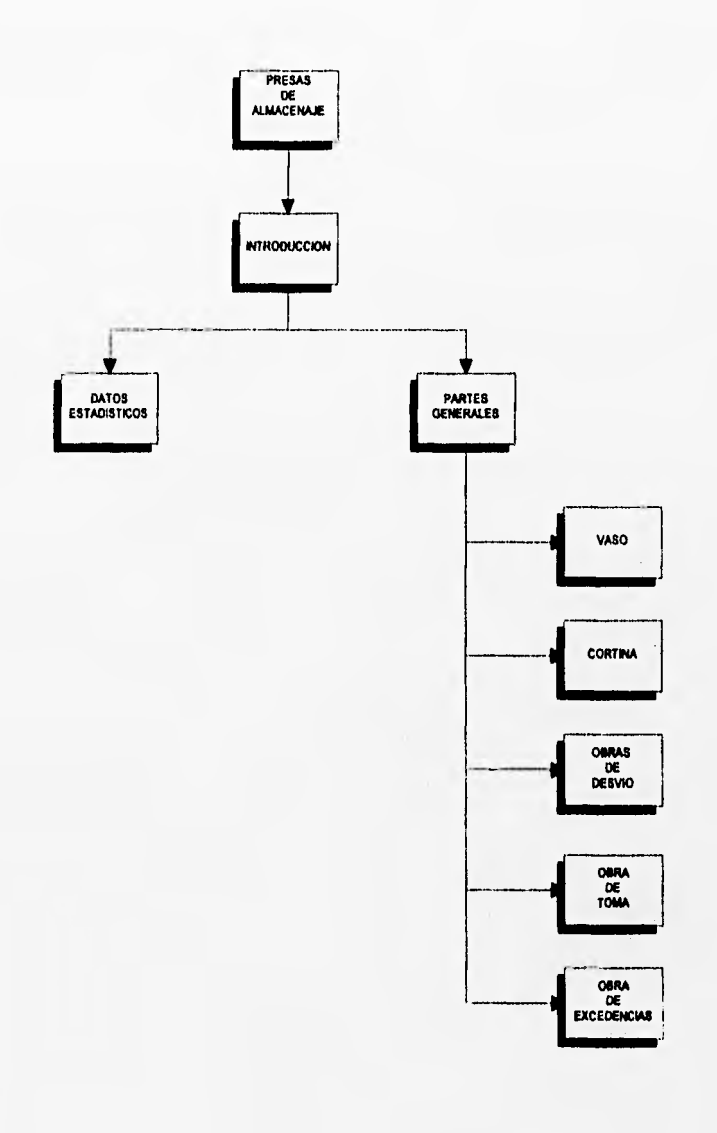

## **CARRETERAS**

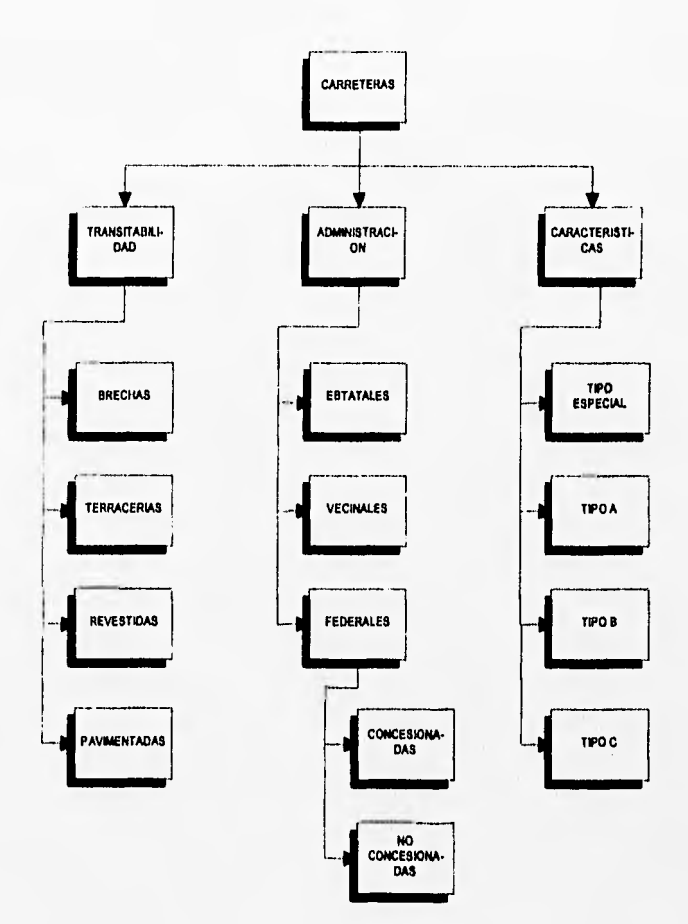

46

## **ESTRUCTURA BASICA DE LA REINICIALIZACION DEL SISTEMA**

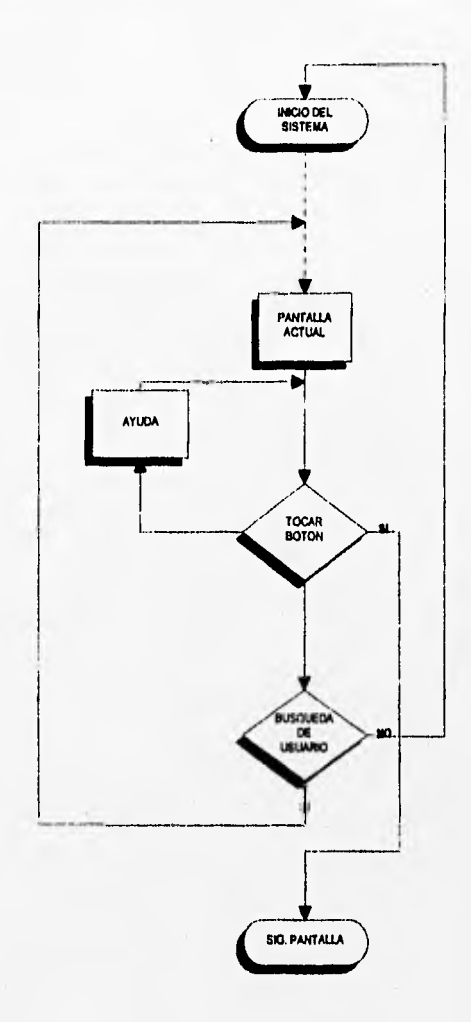

j. 47

## DETECTOR DE PRESENCIA

ä

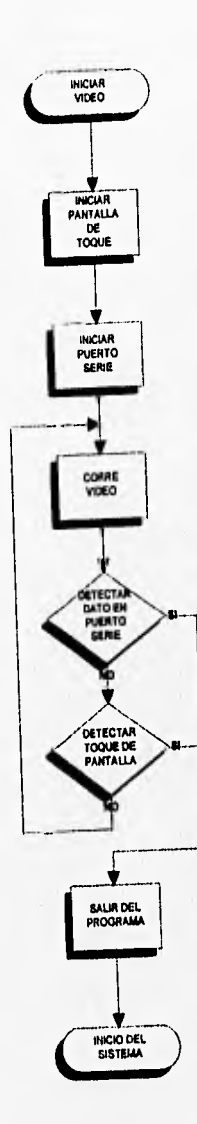

colours of the Strate av

48

**Capitulo 4** 

**Pruebas del sistema** 

## **4. Pruebas del sistema.**

Durante el desarrollo de los programas, la instalación del equipo y la integración de elementos como video, audio e imágenes fue necesario realizar pruebas preliminares y parciales que determinaron el diseño final del sistema, de modo iterativo. Una vez integrado el sistema de acuerdo con este diseño, se realizaron pruebas de funcionamiento, de contenido, de aspecto de la presentación y de ritmo, con el fin de afinar el sistema y llegar a un estado mínimo adecuado para abrir su uso al público. Los principales problemas detectados en esta etapa estuvieron relacionados con aspectos técnicos, como la sincronía entre la aparición de texto o imágenes y el audio, retardos en la presentación del video, errores en los archivos y paros del sistema; también se encontraron deficiencias en la presentación de la información, en los cambios entre paneles y pantallas, falta de claridad en las explicaciones y la necesidad de búsqueda directa de temas específicos.

Para resolver estos problemas se realizaron cambios en la programación, se simplificó el texto, se incluyeron avisos para indicarle al usuario que la información está siendo localizada, se redujo el uso de términos técnicos o se les dio una explicación mejor, se incluyó un índice para la búsqueda rápida de temas y se activo el sensor de presencia.

Tras estos ajustes, el sistema se inauguró el 12 de diciembre de 1994 y su uso cotidiano por el público constituyó la etapa final de la prueba. Se establecieron procedimientos para detectar deficiencias y registrar las opiniones y reacciones del público según su edad, escolaridad y otras características. Entre las pruebas que se realizaron y siguen realizándose con el fin de monitorear y mejor el sistema están:

1) Observación directa por parte de los colaboradores de la sala sobre el tipo y frecuencia de fallas de equipo, del tiempo de consulta, tipos de temas consultados y opinión general de los usuarios. Esto último constituyó la medida más importante del éxito del sistema.

2) La opinión de los usuarios se obtiene además de modo independiente mediante cuestionarios, entrevistas y seguimiento de los usuarios en su recorrido por la sala, practicados por el Gabinete de Evaluación del museo, Esta información se acumula y procesa estadísticamente para calificar el rendimiento de la sala. Además se hacen ejercicios y pruebas de comprensión con grupos de visitantes para evaluar la claridad de la información.

3) Para tener una medida objetiva de las fallas de equipo y las deficiencias de la presentación, el gabinete realiza consultas "como usuarios externos" en las diferentes computadoras de la sala para anotar las fallas, retrasos, tiempos de espera, fallas de dicción, ortografia o concepto. Se determina el porcentaje de los intentos exitosos de realizar alguna acción como consultar un tema, avanzar a otra pantalla, solicitar ayuda o visualizar un video,

Estas pruebas se realizan continua y rutinariamente; durante los primeros meses de la inauguración sirvieron para corregir fallas graves del sistema y mejorar la comprensión de los temas. Actualmente son importantes para el monitoreo del estado actual del equipo, para detectar nuevos temas de interés, para decidir qué tema requiere de más profundidad y que temas y por qué motivo son los más o los menos consultados. También reflejan cambios experimentales y aquellos causados por la introducción de nuevos elementos como la red de área local que permitirá la consulta de todos los temas desde cualquier terminal en un futuro no determinado.

# **Capítulo 5**

## **Resultados**

## **5. Resultados.**

1) A partir de la inauguración se mejoró la opinión cualitativa de los usuarios, al corregirse los errores más molestos o notorios tanto en el contenido como en el funcionamiento. Esta opinión cualitativa califica como bueno el aspecto del sistema, su facilidad de uso y su accesibilidad.

2) Algunas opiniones y comentarios específicos persisten ya que no se han podido resolver por las limitaciones intrínsecas del equipo y los programas utilizados.

3) La velocidad de la presentación, aún cuando se ha llegado al limite técnico con el equipo (el que se tiene actualmente), sigue siendo considerada como baja por los niños entre 6 y 15 años.

4) Los usuarios más interesados y que realizan las consultas más largas son los jóvenes entre 16 y 20 años, y en segundo lugar los adultos. Sin embargo también los niños muestran interés, aún cuando los tiempos de consulta sean más cortos.

5) El porcentaje de defectos según el gabinete de evaluación, se redujo de 40% durante los primeros meses de uso del sistema a 3% en promedio a partir de cambios importantes en la programación, después del tercer mes. Esta cifra incluye errores de funcionamiento, contenido y ortografia.

6) Los paros del sistema son en promedio de 3 paros/máquina/día en puntos distribuidos al azar en el programa.

7) El 90% de fallas y paros del sistema se presentan después de las 13:00, es decir después de 4 horas de uso continuo.

8) Durante un año (diciembre 94 - diciembre 95) han fallado catastróficamente 3 discos duros, 1 fuente de poder de 120 W y la salida de audio de una tarjeta DVI.

7) La sala es consultada por entre 180 y 500 personas/día según datos del gabinete de evaluación. De estos aproximadamente entre 44 y 62 consultan diariamente las dos máquinas que muestran actualmente el sector de construcción.

# **Capítulo 6**

**Discusión, conclusiones y recomendaciones** 

## 6. Discusión, conclusiones y recomendaciones.

## Discusión.

Las pruebas que se practican al sistema tienen dos propósitos fundamentales: uno es la validación de los programas, la comprobación del funcionamiento adecuado del equipo desde el punto de vista técnico y la correcta estructura de los datos, imágenes y otros archivos; el otro es determinar la calidad de la presentación desde el punto de vista del usuario, su actitud ante el sistema y la utilidad que le reporta. Para cumplir con el segundo propósito es requisito cumplir con el funcionamiento técnico adecuado.

Aunque en la concepción original del sistema se planteó la creación de diferentes niveles y estilos de explicación en la presentación, que se mostrarían al usuario según el nivel detectado por un sistema experto y mediante preguntas directas, la necesidad de comenzar a utilizar el sistema obligó a tomar la decisión de concentrar el esfuerzo en abordar el nivel primaria en primera instancia, aunque presentando material de interés también para jóvenes y adultos. El público que se esperaba en mayor cantidad en Universum son niños de ambos sexos del nivel de educación primaria, esto es entre 6 y 13 años, y por lo tanto se consideró de gran importancia durante el desarrollo de este sistema, el que fuera útil y accesible para ellos. Tras un año de uso del sistema, los resultados de las evaluaciones nos mostraron que aunque se cumple el objetivo de que los niños lo usen y adquieran conocimientos y aunque lo consultan y se ven atraídos por las imágenes y el sonido, pierden el interés en un tiempo relativamente corto y cambian de tema, de máquina o se distraen, mientras que jóvenes y adultos parecen disfrutar más de las consultas y permanecen más tiempo satisfaciendo su curiosidad y encontrando nuevos temas que ordinariamente les pasaban desapercibidos. Curiosamente, también resultó que, según las estadísticas de UNIVERSUM, el grupo de 16 a 18 años es con mucho el más abundante entre los visitantes que asisten por cuenta propia; coincidentemente el sistema resulta adecuado para estos usuario. Aunque este comportamiento de los usuarios debe ser estudiado por pedagogos y psicólogos, tratamos de interpretar los resultados junto con los colaboradores de la sala y los gabinetes de Evaluación y Enseñanza no Formal de Universum, para detectar cambios que pudieran realizarse de modo práctico, o que sirvieran para futuros desarrollos del sistema.

Se encontró que el material y las explicaciones incluidos sí son adecuados para los niños de primaria, que la comprensión es buena y que les gusta la sala; el problema es principalmente el corto período de atención. Al parecer, un factor importante para este comportamiento es el ritmo de la presentación, que está determinado por la rapidez con que se recuperan y muestran las imágenes, el audio o el video y también con la velocidad de lectura de los locutores, las entradas musicales, el uso de videos concebidos para la televisión y no para multimedios, la velocidad de las animaciones y la apariencia más bien seria del sistema y de los textos que se desarrollaron. Esto último se encuentra en desventaja frente a los estímulos que los niños reciben continuamente a través de programas y comerciales estridentes, rápidos y cuidadosamente dirigidos para capturar su atención y guiar su comportamiento.

Con base en lo anterior y para aumentar la velocidad y el ritmo de la presentación, se decidió optimizar técnicamente el sistema, distribuyendo los archivos de audio en el CD-ROM, junto con algunas imágenes, y colocando el vídeo, la mayoría de las imágenes y los programas de presentación en el disco duro. Esto permite además la lectura simultánea del disco duro, conectado a la controladora de discos de la máquina y del CD-ROM, que está conectado a un bus SCSI. También se han seguido buscando retrasos causados por la estructura de los programas y se han ido corrigiendo, aunque como lo muestran los resultados, la mejora en el rendimiento del sistema por este concepto se logró ya durante los dos primeros meses de uso y no puede esperarse un aumento significativo de velocidad con cambios en los programas.

Esto significa que el sistema, con el equipo actual, llegó a su límite de velocidad y será necesario tomar otra clase de medidas: por una parte, el mejoramiento del material visual y de video, la grabación de nuevos audios más dinámicos, el uso de menos elementos en las pantallas, de gráficas más atractivas e informativas y un aspecto más amigable y divertido en general. Por otra parte, el desempeño del sistema mejora con el uso de un procesador más rápido, discos duros y lectores de CD-ROM de mayor velocidad, El cambio de un procesador 386/20 a procesadores 486/25 mostró una clara mejoría en el funcionamiento y en la velocidad de la presentación, lo mismo que el paso de lectores CD-ROM de doble a triple velocidad. Es razonable esperar mejoras con el uso de procesadores 486 DX4/I00Mhz, lectores CD-ROM de 4x y discos duros más rápidos.

Cabe mencionar que, a pesar de los problemas y las limitaciones encontradas, la tecnología DVI nos permitió lograr una calidad de presentación superior a la que permiten otros sistemas disponibles en el mercado, particularmente en cuanto al video. También nos permitió realizar la edición no lineal del audio y del video, y un funcionamiento más ágil del que permiten los videodiscos o sistemas dependientes de compresión/descompresión por programa. Recientemente han aparecido nuevas tarjetas DVI con mejores características y que sólo manejan el video, dejando el audio a tarjetas más convencionales como las empleadas comúnmente en multimedios. Esta tecnologia ha sido llamada Indeo (Intel Interactive Video), han aparecido ya al menos dos generaciones y, a juzgar por la seriedad del fabricante (Intel) y por las características y posibilidades que ofrecen estos productos, es de esperarse que continúen siendo una de las principales tecnologías para multimedios, capaces de funcionar en DOS, Windows y OS/2 y aprovechando algunas herramientas de programación y autoría ya conocidas. De acuerdo con el fabricante, se mantendrá la compatibilidad de formato de algunos tipos de archivos de video e imágenes, y podrán realizarse las conversiones de los formatos de audio, imágenes y video actuales a los utilizados por las nuevas tarjetas. Esto garantiza cierta compatibilidad con las nuevas tecnologías lo que permitirá aprovechar, por lo menos, el material ya preparado y, puesto que seria necesaria una reprogramación de las presentaciones, existiría la posibilidad de mejorarlas con base en la experiencia adquirida cun su uso.

El cambio de equipo, aún con la baja en su costo y la mejora de sus características, representa una inversión mayor; la evaluación de cuánto puede ganarse en agilidad de la

56

presentación contra el gasto en remplazar el equipo deberá hacerse cuando termine la vida útil del equipo actual dentro de unos tres o cuatro años. En ese momento deberá decidirse si cambiar de tecnología, cambiar las máquinas conservando parte del equipo actual o aprovechar la evolución de **DVI** y adaptar el sistema. Habrá que considerar también las nuevas tecnologías desarrolladas entonces, las opciones de programas, los costos y la situación del país. Mientras tanto, podemos considerar que el sistema, que como cualquier otro puede ser mejorado, tiene un buen funcionamiento, cumple con sus objetivos y gusta al público de la sala, como lo muestran sus opiniones y las evaluaciones formales.

La experiencia obtenida en cada etapa del desarrollo del sistema se aplica actualmente a otros sectores en desarrollo en la sala, lo que permite que la producción de las presentaciones sea significativamente más rápida que la del mostrado aquí y que los errores cometidos sean menos graves y menos frecuentes. El trabajo desarrollado puede servir como base para la creación de otros sistemas basados en tecnología DVI y de multimedios en general. Esta puede considerarse como la primera experiencia para el desarrollo de multimedios en gran escala en México, tomando en cuenta, la gran cantidad de información que se integra, el número de usuarios y que el esfuerzo se inició desde 1989,

## **Conclusiones**

-Se diseñó y puso en funcionamiento un sistema multimedios interactivo de información sobre la construcción en México, para el público en general.

- Se desarrollaron métodos, infraestructura, experiencia y un estilo para la elaboración de sistemas multimedios basados en tecnología **DVI,** que se aplican en el desarrollo de otros sectores de la sala Infraestructura de Nuestra Nación, de Universum.

- El funcionamiento del sistema y el contenido de la presentación lo hacen útil para los usuarios, que lo consideran accesible y de uso fácil; sus características son adecuadas para público de todas las edades.

-El desempeño del sistema desarrollado es óptimo para el equipo, los programas utilizados y las condiciones de operación actuales. Esto puede mejorarse a través del uso del equipo con mayor rendimiento y mejores características conforme aparezcan en el mercado, y siguiendo un análisis de costo-beneficio para su reemplazo.

- La cantidad de fallas **puede** considerarse normal para un equipo sometido a las condiciones ambientales y **de** uso existentes en la sala. **La** causa principal de las fallas es el calentamiento del equipo y el uso brusco o inadecuado de las pantallas de toque por algunos de los usuarios.

- La tecnología **DVI** de Intel utilizada como plataforma para este trabajo, permite crear presentaciones de muy alta calidad, dependiendo **del resultado final de** los guiones y del material visual utilizado.

- Aunque las tarjetas DVI responden completamente a las necesidades, los programas desarrollados para ellas aún no han madurado, su producción es escasa, y no administran adecuadamente sus recursos, por lo que la principal fuente de conflictos de configuración y operación se derivan del uso de estos programas, en particular Authology y D-Vision.

- Es necesario seguir la evolución de las plataformas DVI y evaluar los nuevos programas que aparecen en el mercado, para determinar la consecuencia de transportar el sistema a ambiente Windows (Indeo) a mediano plazo, en el momento adecuado para hacerlo,

## **Recomendaciones**

Realizar evaluaciones del funcionamiento del sistema en máquinas más rápidas y con más memoria, con discos duros y lectores **CD-ROM** más rápidos. Mantener el seguimiento de la evolución de la tecnología **DVI** y de los multimedios en general, así corno el desarrollo de los nuevos equipos de cómputo, para prever las posibilidades de actualización del sistema.

Integrar videos específicamente producidos para multimedios, más concisos y directos, regrabar los audios con un estilo más ameno y más ágil, desarrollar una imagen gráfica más definida para el sistema, diseñar gráficas con mejores explicaciones y más atractivas.

Desarrollar las presentaciones para diferentes niveles de usuario y controlar su uso mediante un sistema experto o de evaluación que caracterice al usuario y se adapte a sus necesidades.

Integrar rutinas que permitan la consulta directa de bases de datos o de imágenes existentes en otros formatos, sistemas y sitios, a través de redes.

Apéndice I

# Módulos Cargables de Authology

## Módulos Cargables de Authology.

## Descripción.

Authology:Multimedia proporciona características y funciones de sistema para el diseñador de multimedia. De cualquier forma algunos autores (desarrolladores) desean incorporar sus propias funciones, y es donde entran los Módulos Cargables de Authology (ALM Authology Load Module).

Los ALM son una colección de funciones en C que son dinámicamente ligados en Authology:Multimedia. Alguna funciones comúnmente usadas son: funciones matemáticas y de cadenas de caracteres, manipulación de archivos, estructuras de datos, acceso a funciones gráficas de bajo nivel, entre otras.

Los ALM deben ser escritos en Microsoft C 5.1 ó 6.0. Los ALM son archivos ejecutables, con el código inicial modificado para correr directamente dentro de Authology:Multimedia. Authology:Multimedia carga los ALM directamente en memoria y corre las funciones que se encuentran en una tabla de funciones propias de los ALM.

## Como trabajan los ALM.

Cada ALM debe contener una función AlmMain(), una tabla de funciones y un conjunto de funciones públicas. Todas estas funciones pueden ser declaradas como tipo "far", cualquier otro tipo en el módulo deberá ser "near". La tabla de funciones es usada como un símbolo entre Authology:Multimedia y el ALM. La tabla de funciones es un arreglo de registros, cada registro contiene el nombre de la función, y el tipo de función. Esta tabla debe terminar siempre con un NULL.

Cuando Authology:Multimedia ejecuta una función ALM, primero compara el nombre de dicha función con los nombres de la tabla de funciones. Si la función es encontrada, Authology:Multimedia hace una llamada indirecta para correr la función. Si la función no se encuentra, un -1 se retorna al módulo que hizo la llamada.

Authology:Multimedia accesa a las funciones de los ALM a través de una tabla interna llamada call-back. La dirección de esta tabla es un argumento a la función AlmMain() y debe guardarse en una tabla local estática. Esta tabla es un arreglo de direcciones de varias funciones internas de Authology:Multimedia y DVI. Las macros de la biblioteca alm.h son llamadas para especificar los indices de la tabla interna call-back.

Un ejemplo de como escribir un programa ALM para Authology:Multimedia se da a • continuación. Este ejemplo muestra el código fuente de el programa **Reinicialización del Sistema que** se utiliza para este sistema.

60

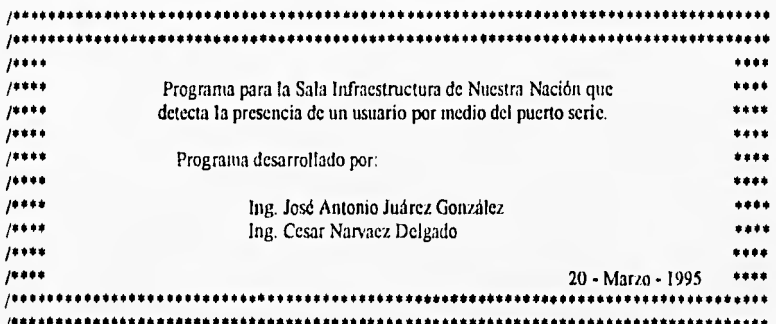

#include <stdio.h> #include <br/>bios.h> #include <stdlib.h> #include <dos.h>

#include "vdvi.h" #include "alin.h" /\* Libreria de DV1\*/ /\* Librería para módulos ALM \*/

static 132 far AlmEnd(void); static 132 far fileLine(void); void ini\_pto(void); vold vacia\_pto(unsigned \*a); void cursor\_on(void),cursor\_off(void); void mouse\_reset(void); int lefib\_pressed(void),rightb\_pressed(void);

//########################################################################

// Tabla de funciones ALM. Authology usa esta tabla para referenciar los // nombres **de** las funciones con las direcciones de llamada

static FunEntry functionTable[] =

( "AlmEnd", AlmEnd  ${$  "fileLine", fileLine  $}$ ,  ${$  NULL  $}$  $NULL$ }

};

 $\mathfrak{c}$ 

//######################################################################## // Apuntador para llamar la tabla de funciones dentro de Authology. Este // debe ser inicializado en la función AlmMain().

static Func<sup>+</sup> callBack;

//########################################################################

// Necesita obtener una variable, esta se obtiene de Authology, una vez **1/** obtenida es creada.

static 116 retStrKey;

// AlmMain() debe ser llamada después del módulo cargado con la dirección // de la tabla callback, y retorna la dirección de la tabla de funciones ALM.

FunEntry \* far AlmMain(Func\* callBackTable)

callBack = callBackTable;

 $retStrKey = VarKey("retStr");$ 

return function Table;

 $\mathbf{r}$ 

 $\mathbf{f}$ 

// Falso main() esperado por \_astart() pero no es usado. Puede dejarse para // la salida aunque no es usado; generará un aviso cuando se liga

void main(void) {}

// Si el nombre de la función AlmEnd() existe, esta debe ser llamada antes // que se descargue el ALM. El valor del argumento indica el tipo de // terminación:  $\boldsymbol{\mu}$ 0: La aplicación esta terminando, el ALM será descargado sin

 $\mathcal{U}$ importar el valor que regrese.

 $\mathcal{U}$ l: Descarga el ALM para liberar espacio.

static I32 far AlmEnd()

return 0:

 $\overline{\mathbf{r}}$  $\mathbf{r}$ 

 $\left\{ \right.$ 

// Función principal para inicializar el puerto serie, correr el video y // detectar usuario.

static 132 far fileLine(void)

116 keyStr;

unsigned a=0;

keyStr = retStrKey;

//Inicializa puerto serie. ini pto(); mouse\_reset(); //Inicializa ratón. cursor on(); //Muestra cursor del ratón.

//Abre archivo de video AvsOpen("entry",0,0,256,240,0,0,0,30,30,0,0L,0x04,1);

AvsPlay(); //Corre video. //Pausa video. AvsPause();

62

```
while (1)\overline{\mathbf{S}}AvsStep();
  vacia_pto(&a);
  if ((a||leftb_pressed()||rightb_pressed()))
   \mathfrak{t}AvsStop();
           AvsCleanup();
           cursor_off();
           break:
  if (AvsActive())
  \mathfrak{g}AvsPlay();
     AvsPause();
  ł
\mathbf{I}return 0;
```
## // Función que inicializa el puerto serie.

void ini\_pto()  $\overline{1}$ 

int ini;

```
ini = _bios_serialcom(_COM_INIT,0,0xE3);
return 0;
```
 $\mathbf{I}$ 

 $\overline{ }$ 

// Función que verifica si hay dato en el puerto serie.

void vacia\_pto(unsigned \*e)  $\left\{ \right.$ 

unsigned r,a,b,c,d;

```
r = _bios_serialcom(_COM_STATUS,0,0);
a = r & 256;
b = r & 512;c = r \& 2048;
d = r&4096:
*e = a&&b&&c&&d;
//return *e;
```
 $\overline{\phantom{a}}$ 

climated and of administered full and

// Función que inicializa ratón vía interrupción 33.

```
void mouse_reset()
f
 union REGS r;
 r.x.ax=0:
 int86(0x33,&r,&r);
 if((int) r.x. ax=1-1)printf("No se ha instalado el ratón");
   exit(1):
  <sup>)</sup>
 if(r.x.bx)=2)printf(" se requiere un ratón de dos botones");
   exit(1);
 \mathbf{)}ł
```
// Función que muestra el cursor del ratón.

```
void cursor_on()
\mathbf{f}union REGS r;
  r.x ax=1;
 int86(0x33,&r,&r);
\mathbf{R}
```
// Función que quita el cursor del ratón una vez que el programa termina.

```
void cursor_off()
ł
  union REGS r;
 r.x.ax=2;int86(0x33,&r,&r);
\mathbf{)}
```
// Función que verifica si se presionó el botón derecho del ratón.

```
int rightb_pressed(void)
\mathbf{f}union REGS r;
  r.x.ax=3;
  int86(0x33,&r,&r);
  return r.x.bx&2;
\mathbf{I}
```
# //#1/0110/#411#000/01/################\$####HOMMONHOMMI/WW#M#fill

II Función que verifica si se presionó el botón izquierdo del ratón.

int leftb\_pressed(void)  $\mathbf{I}$ union REGS r; r.x.ax=3; in186(0x33,&r,&r);

return r.x.bx& I ;

 $\label{eq:3.1} \frac{1}{2}\left(\left\langle \mathbf{y}\right\rangle\left\langle \mathbf{z}\right\rangle\left\langle \mathbf{y}\right\rangle\left\langle \mathbf{z}\right\rangle\left\langle \mathbf{z}\right\rangle\left\langle \mathbf{z}\right\rangle\left\langle \mathbf{z}\right\rangle\left\langle \mathbf{z}\right\rangle\left\langle \mathbf{z}\right\rangle\left\langle \mathbf{z}\right\rangle\left\langle \mathbf{z}\right\rangle\left\langle \mathbf{z}\right\rangle\left\langle \mathbf{z}\right\rangle\left\langle \mathbf{z}\right\rangle\left\langle \mathbf{z}\right\rangle\left\langle \mathbf{$ 

 $\overline{\phantom{a}}$ 

and which has been the

# **Apéndice** II

**Herramientas de diseño de imágenes y animación** 

## **Herramientas de diseño de imágenes y animación.**

Las herramientas de diseño de imágenes podemos dividirla en dos tipos: herramientas de pintura y dibujo de vectores. Estas herramientas son quizá los componentes más importantes del juego de herramientas, ya que de todos los elementos de multimedia, el impacto gráfico del sistema tendrá la mayor influencia en el usuario final. El software de pintura se utiliza para producir imágenes de mapas de bits; el de dibujo para trazar dibujos de vectores que se realizan con mayor facilidad pero de menor calidad que los de mapas *de*  bits.

Los paquetes de dibujo incluyen tecnologías de diseño asistido por computadora, el cual se utiliza cada vez más para proporcionar gráficos en tercera dimensión. Algunas aplicaciones de software combinan tanto capacidades de dibujo con vectores como de pintura, pero algunos sistemas de desarrollo sólo pueden importar imágenes de mapas de bits. En general, las imágenes de mapas de bits se utilizan en multimedia con más frecuencia que los dibujos con vectores. Una buena herramienta de dibujo o de pintura tendrá las siguientes características:

- Dimensiones escalables para que pueda rediinencionar, estirar y distorsionar tanto mapas de bits pequeños como grandes.
- Herramientas de pintura para crear formas geométricas, desde cuadros hasta círculos, y desde curvas hasta polígonos complejos.
- Acercamiento (zoom), para la edición de pixeles amplificada.
- Varios tipos de colores: color de 1, 4, **8, 16 6 24** bits y escala de grises.
- Capacidad de importación y exportación de archivos para los diferentes formatos de imagen, como: **PIC, GIF, TGA TIF, PCX, BMP, CRD,** entre algunos.
- Introducción directa de imágenes del digitalizador y fuentes de video.
- Herramientas de selección, como rectángulos, lazos o varitas mágicas para seleccionar porciones de un mapa de bits.
- Control de imagen y balance para brillo, contraste y balance de color.
- Buenas características de enmascarado.
- Características de deshacer y restablecer.
- Capacidad de aislado y controles de rugosidad y suavidad.
- Herramientas de retoque, difuminado, nitidez, claros, oscuros, manchas y tinte.
- Transformaciones geométricas como girar, rotar, distorsionar y cambiar la perspectiva.
- Múltiples tipos de letra, estilos, tamaños y manipulación de rutinas de enmascarado.
- Filtros para efectos especiales, como cristalización, brocha seca, relieve, facetas, fresco, pluma de tinta, mosaico, pixelización, cartel, ondulación, aislamiento, salpicado, estucado, giros, acuarela, ondas y viento.

Algunos ejemplos de los programas de diseño utilizados para la creación y retoque de imágenes utilizados en la elaboración de este sistema fueron:

- Corel Draw.
	- Corel Photo Paint
	- Corel Move
	- Corel Trace
	- Corel Capture
	- Corel Chart
	- Corel Show
	- Corel Mosaic
- Imgprep
- Harvard Graphics.
- Photoshop.
- PhotoStyler.
- PaintBrush Publisher.
- Autocad.

Las animaciones son secuencias de escenas de gráfico de mapas de bits (cuadros) reproducidas con gran rapidez para dar el aspecto de movimiento. Pero también pueden hacerse cambiando rápidamente la localización de los objetos para generar la apariencia de movimiento. Las herramienta utilizadas para el diseño de animaciones en este sistema son Animator Pro y 3D Studio.

Requerimientos mínimos de equipo para utilizar Animator.

- Computadora IBM compatible, con procesador 8086 a 8MHz.
- 640 Kb de memoria.
- Tarjeta de despliegue VGA y monitor con resolución de 320x200, con 256 colores.
- 10 MB en disco duro.
- Ratón.

Requerimientos mínimos de equipo para utilizar 3D Studio.

- Computadora IBM compatible, con procesador 80386 ó superior con coprocesador matemático.
- 8M de memoria RAM.
- Tarjeta de despliegue VGA y monitor con resolución de 320x200, con 256 colores.
- 20 MB en disco duro.
- Ratón o tableta digitalizadora.

**Apéndice III** 

**CD-ROM** 

ESTA TESIS NU DEBE<br>SALIR DE LA GIGLIOTECA

## **CD-ROM.**

Cuando hablamos del explosivo desarrollo de CD-ROM y la Multimedia, unidos a las variantes que la tecnologia óptica ha hecho posible, gracias a la enorme capacidad de almacenar: texto, gráficas, imágenes tijas, animaciones, audio y video, quizá muchos de nosotros llegamos a perder la perspectiva de lo que realmente está sucediendo en este mercado.

Dadas las múltiples plataformas que en un par de años han surgido alrededor de esta tecnologia, se ha hecho posible que del total de las últimas computadoras vendidas más de la mitad tienen integrado un lector de CD-ROM como parte de la computadora, esperando vender a la par kits de multimedia,

Pero como muchos sabemos, la consecuencia natural ha sido que hoy en día quien cuenta con un lector de CD-ROM o Multimedia integrada en su computadora, puede elegir entre más de 30 enciclopedias o quizá una aplicación especializada, o poder aprender idiomas en forma interactiva o llevar a cabo un viaje alrededor del mundo conociendo países, culturas, etc.

#### **Tecnología de disco compacto.**

Un disco compacto, o CD, es una oblea de plástico de policarbonato transparente y metal que mide 4.75 pulgadas (120 mm) de diámetro, con un pequeño agujero en el centro. La capa metálica es generalmente de aluminio puro, aplicado en la superficie polocarbonada. Mientras el disco gira en la unidad de CD, el metal refleja luz desde un pequeño láser infrarrojo en un receptor de diodo sensible a la luz. Estos reflejos se transforman en una señal eléctrica y después se convierten en bits para ser utilizados por el equipo digital.

Los surcos en el CD, donde se almacena la información, son de 1 a 3 micras de largo, cerca de 1/2 micra de ancho y 1/10 micras de profundidad. Un CD puede contener hasta 5 Km. de estos pequeños surcos marcados en forma espiral desde el anillo centrado hasta el borde. **Se** aplica una capa de laca para proteger la superficie, y se utiliza serigrafia para imprimir material gráfico del autor **u** el editor en el lado posterior.

# **Velocidad de CD-ROM.**

**Hay** dos factores que determinan la velocidad de un disco. La primera es su tiempo de acceso, está se mide en milisegundos; la velocidad en los discos duros modernos se aproxima a los 9 ms, la más lenta en estos discos esta alrededor de los 30 ins. El segundo factor es la velocidad de transferencia, está se mide en Kbps (Kilobytes-por segundo), la velocidad de transferencia en discos duros varia entre los 500 y 5000 Kbps.

70

Las unidades de CD-ROM más rápidas tienen una velocidad de acceso de hasta 280 ms, la más veloz esta aproximadamente en 200 ms. La transferencia de datos en la norma MPC ( Computadoras Personales Multimedios) es de 150 Kb/seg. Algunas unidades de CD-ROM, conocidas como de doble velocidad, han incrementado esto a 300 Kb/seg; otras han aumentado su velocidad a 600 Kb/seg.

Por lo que se puede observar, esta claro que los CD son mucho más lentos que los discos duros. Esto se debe al diseño original de CD y la discrepancia entre la cantidad de datos y el espacio disponible de cache.

La primera razón es que los CD originalmente estaban diseñados para tocar música, tomando pistas secuenciales durante largo tiempo, en vez de buscar pequeñas cantidades de datos distribuidos al azar. En segundo término, la velocidad del CD varía, los CD son grabados usando CLV (Velocidad lineal constante). En este sistema de grabación, la velocidad angular del disco varia de más de 1000 r.p.m. en el centro y a 400 r.p.m. en el perímetro. Los discos duros usan CAV (Velocidad angular constante). El método CAV cambia la velocidad angular del disco de tal manera que la cabeza de lectura siempre cubra la misma distancia por segundo. Finalmente, la diferencia entre las grandes cantidades de datos que necesitan ser leídos de un CD y el espacio de cache del CD hace lenta la lectura de los datos. Una unidad de CD-ROM con frecuencia necesita leer una gran cantidad de datos (Megabytes). Esta cantidad de datos satura el cache el cual con frecuencia tiene 64 Kb de tamaño.

#### Estándares de discos compactos.

En 1986, Philips y Sony juntos lanzaron la tecnología CD como un método digital de distribución de sonido y música (audio) al público. Esta colaboración resulto en el estándar del Libro rojo ( nombrado así por el color de la sobrecubierta del documento), llamado oficialmente el estándar de audio digital para disco compacto. El estándar Libro rojo define al formato de audio para CDs actualmente disponibles en las tiendas de música; el Libro amarillo es para CD-ROM y el Libro verde para CD-I (CD interactivo); el Libro naranja es para CD-ROMs de una sola escritura (WORM).

Un CD puede contener una o más pistas. Éstas son áreas normalmente localizadas para almacenar una sola canción en el formato del Libro rojo. Los DCs también contienen información sobre la introducción y una tabla de contenido. Cada pista de CD puede emplear un formato diferente; esto permite crear un disco que combine, por ejemplo, audio CD de alta calidad con formatos de datos Macintosh HFS CD•ROM o [SO 9660.

71

Los libros rojo, amarillo, verde y naranja describen los tipos de discos compactos listados en la siguiente tabla.

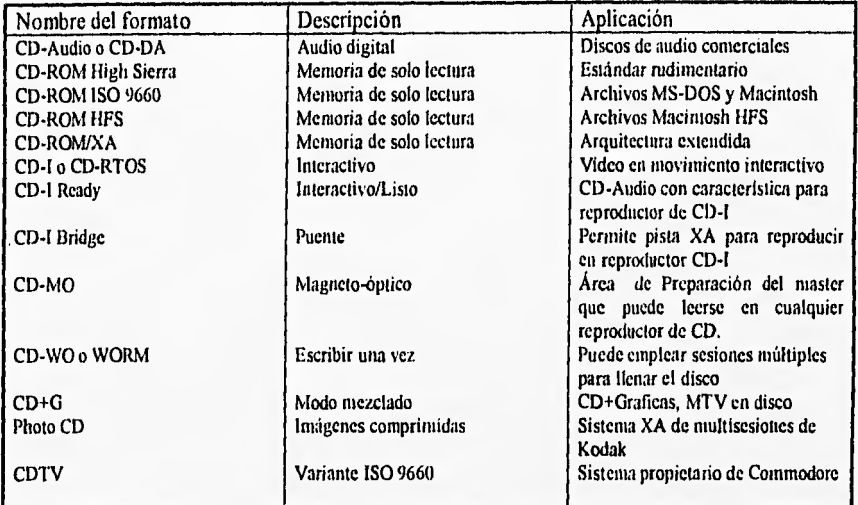

Se consideraron de mayor importancia los siguientes formatos.

#### ISO 9660

Es el formato mas ampliamente empleado para almacenar datos digitales en archivos en CDs es 1SO 9660,

Las convenciones para dar nombre a los archivos de ISO 9660 siguen el estilo de MS- DOS.

Utilizando este formato se puede accesar todos los archivos en el CD desde cualquier plataforma.

# Macintosh HFS

El sistema jerárquico de archivos (HES) es un método para administrar archivos en la Macintosh de escritorio.

RFS no cumple con el estándar internacional ISO 9660. Si el proyecto esta destinado solo para plataformas Macintosh, el formato HFS es la mejor elección.

## CD-ROM/XA(Sony)

Es de gran interés para desarrolladores de multimedia. XA define un formato nuevo del sector para permitir datos de computadora, así como datos de audio comprimido e información de video/imagen para ser leida y reproducida aparentemente al mismo tiempo.

72

#### CD-E: El futuro de la tecnología de los discos compactos.

El CD-E es el disco compacto regrabable. Éste representa la nueva evolución de la tecnologia de los discos compactos. Con él tiene la capacidad de reproducir, borrar y reutilizar el disco compacto; mucha de la tecnología de tloppy's se utilizó. Con la tecnología actual (CD-R), se pueden escribir datos al disco pero no reescribir. Se pueden escribir presentaciones, pero no se pueden borrar. Con el CD-E, se tiene la capacidad de borrar y reescribir.

Muchas de las aplicaciones en las que se utilizan los CD-R son aplicables para el CD-E. Archivos y datos es lo que más se utiliza. Por ejemplo, cuando los datos sean obsoletos, el disco se podrá utilizar de nueva cuenta para actualizar la información. Una excelente aplicación del CD-E es el desarrollo de disco compactos de multimedios. Actualmente, cuando se prueba un disco CD-R y el programa no corre adecuadamente y se requiere de algunos cambios y este CD-R se va a la basura. Con el CD-E, el disco se podrá borrar y modificar el program para ser probado una vez más.

#### Tecnología del CD-E.

El CD-E esta basado en la tecnologia de cambio de fase, similar al drive PD de Panasonic. Con CD-R, el laser forma topes en la espiral de éste. En el CD-E el laser cambia el estado físico del medio. Pero a diferencia del drive PD, el disco CD-E puede ser reproducido en un drive de CD-ROM que utiliza el nuevo conjunto de chips para controlar la ganancia de el CD-ROM óptico. Una diferencia entre el CD-R y el CD-E es la reflectividad. Esto es simplemente una cantidad de luz reflejada por un disco. Tradicionalmente los CD's y CD-R reflejan alrededor del 70% de la luz del laser. Los discos CD-E tienen reflectivivdad más baja. El reto para leer un CD-E en drives CD-ROM es la abilidad para variar la sensibilidad del disco para compensar la baja reflectividad. Esta nueva tecnología AGC (Control Automático de Ganancia) estará disponible en los drive de CD-ROM.

Una de las razones para el éxito del disco compacto en todas sus variantes fue la implementación de estándares fisicos y lógicos. CD-E no es la excepción. El estándar se está comenzando a proponer para este nuevo medio. Una de sus empresas es el formato de archivo lógico. IS09660 como esta escrito actualmente no es el mejor sistema de archivo para el CD-E. Con IS09660, hasta la más trivial actualización de un archivo forzará a reescribir todo el camino de la tabla y el descriptor de volúmen. Existen otros sistemas tales como ECMA 168 que son de mejor calidad para los discos regrabables. De cualquier forma si se quiere compatibilidad con los principales drives de CD-ROM y con MSCDEX, algunas adaptaciones de 1S09660 serán necesarias. Pero sin importar el formato lógico que se escoja, deberá ser un estándar que asegure la compatibilidad.

71

Los driver's de CD-E deberán estar disponibles en el segundo cuarto de 1996, Los driver's podrán encontrarse para varias manufacturas incluyendo Ricoh, Philips, IBM y otros. CD-E media estará disponible para varias compañías también.

•

and the company of the second second states

#### Bibliografía.

Arizmendi Barnes Luis Jesús, "Instalaciones urbana? Tomo II, Editorial Bellisco, Madrid, 1991

Burguer, Jeff, "La biblia de multimedia", Editorial Addison-Wesley, lberoamericana,E.U.A. 1994

CEIT Systems, Inc., "Authology:Multimedia", Version 2.0"

"DNision DVI Capture/Edit Tool User's Guide", Version 2.1, Touch Vision Systems, Incorporated, December 23, 1992

Dr. Armin Schoklitsch, "Tratado de arquitectura hidráulica", Segunda edición, Editorial Gustavo Gili, S.A.

Intel, "ActionMedia II DOS Libraries (AVSS) Software Library Overview"

Intel, "ActionMedia II DOS Libraries (AVSS) Software Library Reference"

Intel, "ActionMedia II Delivery Board For ISA Compatible Computers"

Jamsa, Kriss, "La magia de multimedia para windows 3.1", Editorial Mc Graw Hill Interamericana de México S.A. de C.V.

López Fernández Javier, "Autocad avanzado", Versión II, Editorial Mc Graw Hill, México 1994

Nabajyoti Barkakati, "The waite group's Microsoft C Bible", Segunda edición, Editorial SAMS

Peralta Fabi, Ricardo, et. Al., "Infraestructura de una Nación" Guión presentada para la elaboración de la Sala Infraestructura de una Nación, México, Octubre 1989

Peralta Fabi, Ricardo, et. Al., "Museo de las Ciencias" Sala Infraestructura de una Nación Información básica para el área de museografia, México, Enero 1990

Tay Vaughan, "Todo el poder de multimedia", Segunda edición, Editorial Mc Graw Hill

Tom Badgett and Corey Sandler, "Creating multimedia on your PC", Editorial John Wiley & Sons, Inc., E.U.A. 1994

Torres Herrera, Francisco, "Obras hidráulicas", Editorial Limusa, México, 1987